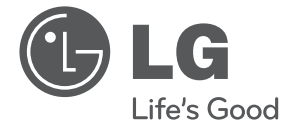

ESPAÑOI **ESPAÑOL**

# MANUAL DEL PROPIETARIO Combo grabador reproductor DVD / VCR digital y analógico

Lea atentamente este manual antes de utilizar el aparato y consérvelo para futuras consultas.

Lea detenidamente el contenido de esta tarjeta de garantía.

RCT699H

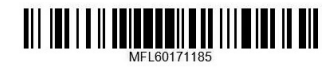

www.lg.com

# **Información de seguridad**

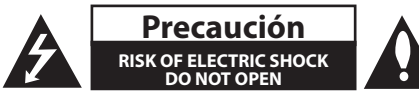

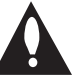

**PRECAUCIÓN:** NO RETIRE LA CARCASA (O CUBIERTA POSTERIOR) A FIN DE REDUCIR EL RIESGO DE DESCARGAS ELÉCTRICAS. NO EXISTEN PIEZAS REPARABLES POR EL USUARIO EN EL INTERIOR. RESERVE LAS REPARACIONES PARA EL PERSONAL DE SERVICIO CUALIFICADO INTERIOR.

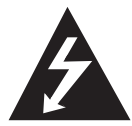

Este símbolo de un rayo dentro de un triángulo equilátero pretende alertar al usuario de la presencia de voltaje peligroso no aislado en el interior de la carcasa del producto que puede tener la magnitud suficiente para constituir un riesgo de descarga eléctrica para las personas.

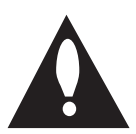

El signo de exclamación dentro de un triángulo equilátero pretende alertar al usuario de la presencia de instrucciones de funcionamiento y mantenimiento (de servicio) importantes en los folletos de información que acompañan al producto.

**PELIGRO:** NO EXPONGA ESTE PRODUCTO A LA LLUVIA O HUMEDAD, A FIN DE EVITAR EL RIESGO DE INCENDIO O DESCARGA ELÉCTRICA.

**PELIGRO:** No instale este equipo en un espacio cerrado, como una estantería o similar.

**PRECAUCIÓN:** No bloquee las aberturas de ventilación. Realice la instalación siguiendo las instrucciones del fabricante.

Las ranuras y orificios de la carcasa cumplen un propósito de ventilación y aseguran el correcto funcionamiento del producto, y a fin de protegerlo de un posible sobrecalentamiento. No bloquee las aberturas colocando el aparato sobre una cama, sofá, alfombra o superficie similar. Este producto no se colocará en una instalación empotrada, por ejemplo, en una estantería, a menos que se disponga de la ventilación adecuada y siempre se hará siguiendo las instrucciones del fabricante.

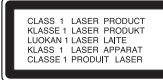

**PRECAUCIÓN**: Este producto utiliza un sistema láser. Para garantizar un uso correcto de este producto, lea este manual de usuario detenidamente y guárdelo como referencia para el futuro. Si el equipo necesita mantenimiento, póngase en contacto con un servicio técnico autorizado. El uso de controles, ajustes o la utilización de procedimientos diferentes a los aquí especificados puede dar lugar a una exposición peligrosa a radiaciones. Para evitar una exposición directa al rayo láser, no intente abrir la carcasa.

#### **PRECAUCIÓN en relación con el cable de alimentación**

Para la mayor parte de los aparatos eléctricos se recomienda la utilización de un circuito dedicado;

Es decir, un circuito de salida utilizado sólo por ese aparato y sin salidas o adicionales o derivaciones. Para asegurarse, consulte la página de especificaciones del manual del propietario. No sobrecargue las tomas de pared. Las tomas sobrecargadas, sueltas o dañadas, las alargaderas, los cables de alimentación desgastados o el aislamiento de los cables dañados pueden ser peligrosos. Las citadas condiciones pueden dar lugar al riesgo de descargas eléctricas o un incendio. Examine periódicamente el cable del aparato y, si su aspecto indica algún daño o deterioro, desenchúfelo, no lo utilice y solicite su reparación a un servicio técnico autorizado. Proteja el cable de alimentación de los abusos físicos o mecánicos, evitando que se retuerza o se enganche en una puerta y no pisándolo. Preste especial atención a los enchufes, tomas eléctricas y el punto en el que el cable sale del aparato. Para desconectar la alimentación de la red, desconecte el enchufe. Al instalar el producto, asegúrese de que el enchufe quede accesible.

Este aparato está equipado con una pila o acumulador.

**Modo seguro de retirada de las pilas o la batería del equipo:** Retire las pilas usadas o el pack de pilas siguiendo los pasos en orden inverso al montaje. Para evitar la contaminación del entorno y posibles peligros para el ser humano y la salud de los animales, la pila o pack de pilas se eliminarán en los contenedores de los puntos designados para ello. No elimine las pilas o baterías junto con otros residuos. Recomendamos la utilización de los sistemas locales de recogida de pilas y acumuladores.No exponga las pilas a un calor excesivo, por ejemplo, la luz solar directa, fuego, etc.

**PRECAUCIÓN:** El aparato no debe exponerse al agua (goteo o salpicaduras) y no se deben poner objetos que contengan líquido, como jarrones, sobre él.

## **Eliminación de aparatos usados**

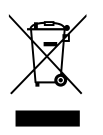

- Cuando aparece este símbolo de un contenedor de basura tachado incluido en un producto, significa que el aparato se acoge a la Directiva Europea 2002/96/ CE.
- 2. Los productos eléctricos y electrónicos no deben desecharse junto con la basura convencional, sino a través de los puntos de recogida designados por el gobierno o las autoridades locales.
- 3. La correcta eliminación de los aparatos usados contribuye a evitar riesgos potenciales para el medio ambiente y la salud pública.
- 4. Para más información sobre la eliminación de aparatos usados, póngase en contacto con su ayuntamiento, el servicio de recogida de basuras o el comercio en el que adquirió el producto.

# **Eliminación de baterías o acumuladores agotados**

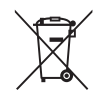

Si aparece el símbolo de un contenedor de basura tachado en las baterías o acumuladores de su producto, significa que éstos se acogen a la Directiva Europea 2006/66/CE.

- 2. Este símbolo puede aparecer junto con símbolos químicos de mercurio (Hg), cadmio (Cd) o plomo (Pb) si la batería contiene más de un 0,0005% de mercurio, un 0,002% de cadmio o un 0,004% de plomo.
- 3. Las baterías o acumuladores no deberán tirarse junto con la basura convencional, sino a través de los puntos de recogida designados por el gobierno o las autoridades locales.
- 4. La correcta recogida y tratamiento de las baterías o acumuladores antiguos contribuye a evitar las potenciales consecuencias negativas para el medio ambiente, los animales y la salud pública.
- 5. Para más información sobre la eliminación de baterías o acumuladores antiguos, póngase en contacto con su ayuntamiento, el servicio de recogida de basuras o el comercio en el que adquirió el producto.

 $\in$   $\in$ 

LG Electronics declara que este producto o productos cumplen con los requisitos esenciales y otras disposiciones relevantes de la Directiva 2004/108/EC, 2006/95/EC, 2009/125/EC y 2011/65/EU.

Contacte con la oficina para la conformidad de este producto:

LG Electronics Inc. EU Representative, Krijgsman 1, 1186 DM Amstelveen, The Netherlands

**1**

# **Notas sobre los Copyrights**

- Utilice los equipos de grabación sólo para realizar copias legales, y deberá asegurarse de lo que se considera una copia legal en la área donde se realice la copia. La copia de materiales con copyright, como películas o música, es ilegal a menos que esté permitida por una excepción legal o la autorización del propietario de los derechos.
- Este producto incorpora tecnología de protección de copyright, protegida bajo patentes de Estados Unidos y otros derechos sobre la propiedad. El uso de esta tecnología de protección de copyright debe estar autorizado por Rovi Corporation, y ha sido previsto para uso doméstico y otros usos limitados, a menos que se tenga autorización de Rovi Corporation. Queda prohibida la ingeniería inversa y el desensamblaje.
- **EL CONSUMIDOR ENTIENDE QUE NO TODOS** LSO TELEVISORES DE ALTA DEFINICIÓN SON COMPATIBLES CON ESTE PRODUCTO Y PUEDE HACER QUE SE PRODUZCAN FALLOS DE IMAGEN. EN CASO DE PROBLEMAS CON LA IMAGEN DE BARRIDO PROGRESIVO 625, SE RECOMIENDA AL USUARIO QUE CAMBIE LA CONEXION A LA SALIDA DE 'DEFINICIÓN ESTÁNDAR'. SI TIENE ALGUNA DUDA RELACIONADA CON LA COMPATIBILIDAD DE SU TELEVISOR CON ESTA UNIDAD 625p, PÓNGASE EN CONTACTO CON EL SERVICIO DE ATENCIÓN AL CLIENTE.

# **Índice**

## **Puesta en marcha**

- Información de seguridad
- Introducción
- 8 Acerca del símbolo " $Q$ "
- Símbolo utilizado en este manual
- Accesorios incluidos
- Discos grabables
- Discos DVD grabables recomendados
- Discos reproducibles
- Compatibilidad de archivos
- Mando a distancia
- Panel frontal
- Panel trasero

## **Conexión**

- Conexión a un televisor
- Conexión de antena a su televisor y esta unidad
- Conexión HDMI
- Conexión del componente de vídeo
- Conexión Scart
- Conexión a un amplificador
- Conexión a un amplificador a través de una salida de audio digital
- Conexión a un amplificador a través de 2 salidas de audio digital
- Conexión a otro dispositivo
- Conexiones accesorias de Audio/ Video (A/V) al grabador
- Conexión de una videocámara digital
- Conexión de dispositivos USB
- Reproducción de contenidos de dispositivos USB
- Unidad flash USB compatible

## **Configuración del sistema**

- Configuración automática
- Perspectiva general del menú Inicio
- Ajustes generales
- Selección de los ajustes de configuración
- Programación automática
- Añadir canales manualmente
- Editar programas
- Ajuste automático del reloj
- Ajuste manual del reloj
- Configuración del idioma
- Ajustes de audio
- Bloqueo de ajustes
- 31 Ajustes de grabación
- Ajustes de Disco
- Ajustes de red
- Actualización de software
- Información del Sistema

## **Utilización**

- Explicación general de la pantalla OSD
- Visualización de información mientras se ve la televisión
- Visualización de la información en pantalla
- Visualización de la televisión
- Visualización de EPG (Guía electrónica de programas)
- Selección de programas
- Reproducción de un DVD
- Configuración de reproducción
- Características generales
- Reproducción de un VCR
- Preparación
- Reproducción normal
- Reproducción de un disco de película DivX
- Reproducción de un CD de audio o disco MP3/WMA
- Visualización de un archivo JPEG
- Grabación de DVD
- Grabación de DVD
- Grabación básica desde un TV
- Grabación programada instantánea
- Grabación programada
- Grabación desde componentes externos

1<br>2<br>3<br>4<br>5<br>6

 $\overline{\mathbf{4}}$ 

 $\overline{3}$ 

 $\overline{\mathbf{1}}$ 

 $\overline{2}$ 

- Edición de DVD
- Perspectiva general del menú de lista de títulos y lista de capítulos
- Modo VR: Edición de original y lista de reproducción
- Dubbing
- – Dubbing de VCR a DVD
- – Grabación desde DV
- Grabación desde una videocámara digital

# **Solución de problemas**

- Solución de problemas
- General
- Reinicio del equipo
- Reproducir
- Grabación
- HDMI

# **Apéndice**

- Control de un televisor con el mando a distancia incluido
- – Configuración del mando a distancia para el televisor
- Lista del código del país
- Lista de código de idioma
- Marcas comerciales y licencias
- Especificaciones
- Mantenimiento
- Manejo de la unidad
- Notas en los discos

# **Introducción**

# **Acerca del símbolo "**7**"**

Puede aparecer "Ø" en la pantalla del televisor durante el funcionamiento e indica que la función explicada en este manual de usuario no está disponible en ese disco.

# **Símbolo utilizado en este manual**

# **Q** Nota

Hace referencia a anotaciones de interés y características del funcionamiento.

# Precaución

Indica precauciones que se deben tomar para evitar posibles daños debido a un mal uso.

Una sección cuyo título tenga uno de los símbolos siguientes, será aplicable sólo al disco representado por el símbolo.

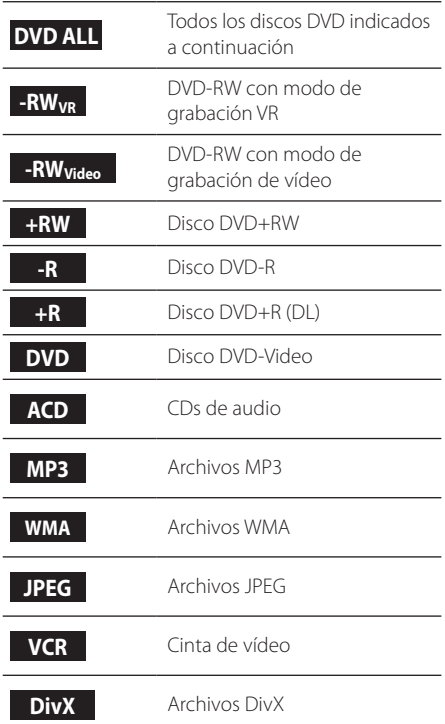

# **Accesorios incluidos**

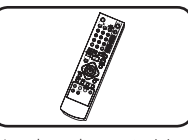

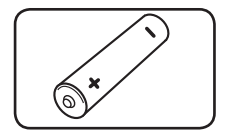

Mando a distancia (1) Pila (1)

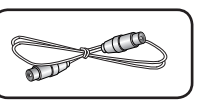

Cable RF (1)

# **¿Qué es SIMPLINK?**

# **MPLINK**

Algunas funciones de este aparato se controlan con el mando a distancia del televisor cuando se conectan esta unidad y un televisor LG con SIMPLINK a través de una conexión HDMI.

- y Funciones controlables con el mando a distancia del televisor LG: Reproducir, Pausa, Explorar, Saltar, Parar, Apagado, etc.
- Consulte el manual del propietario del televisor para más información acerca de la función SIMPLINK.
- Los televisores LG con función SIMPLINK tienen el logotipo que se ha mostrado anteriormente.

# **Discos grabables**

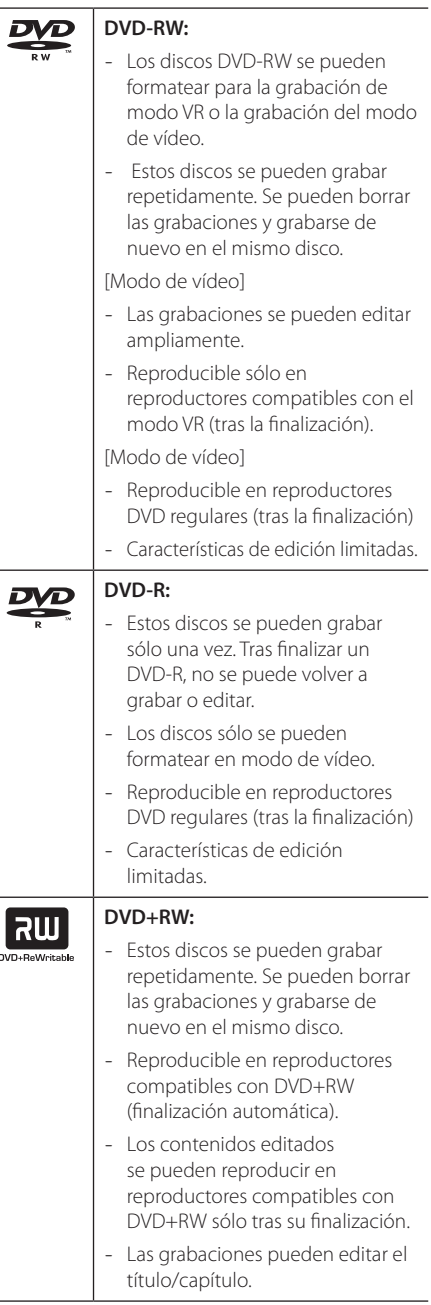

#### **DVD+R:** RW

- Estos discos se pueden grabar sólo una vez. Tras finalizar un DVD+R, no se puede volver a grabar o editar.
- Reproducible en reproductores compatibles con DVD+R (tras su finalización).
- Los contenidos editados no son compatibles con reproductores compatibles con DVD+R. (Ocultar, combinar capítulos, marcar capítulo añadido, etc.)
- Características limitadas de edición de títulos/capítulos.

# **Nota para grabación**

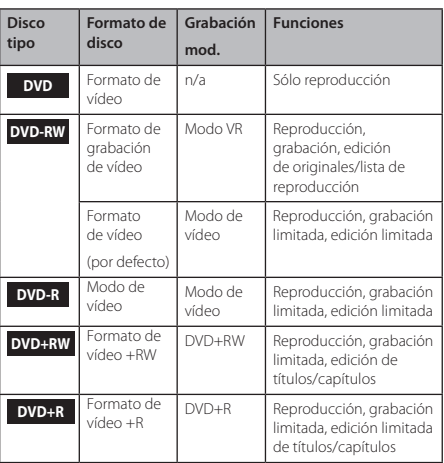

**1**

# **Discos DVD grabables recomendados**

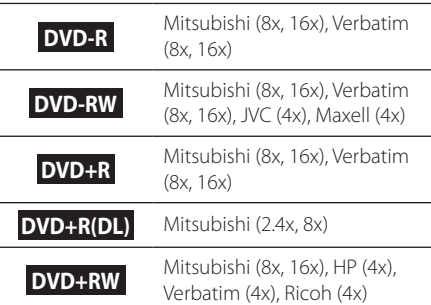

#### , Nota

Si se graba un disco DVD-RW/DVD+RW con un ordenador personal u otro grabador de DVD ,no se puede formatear el disco con este grabador. Por lo tanto, si desea utilizar el disco en este grabador, deberá formatear el disco con el grabador original.

# **Discos reproducibles**

#### **DVD-VIDEO (disco de 8 cm / 12 cm)** DVD Discos como los de las películas que pueden comprarse o alquilarse. disc **Audio CD (disco de 8 cm / 12 cm)** CDs de música o CD-Rs/CD-RWs en formato de CD de música que pueden comprarse **CD-R/RW (disco de 8 cm / 12 cm)** Discos CD-R/CD-RW que contienen títulos de audio, DivX, MP3, WMA, o ReWritable archivos JPEG.

# **D** Nota

- Dependiendo de las condiciones del equipo de grabación o del propio disco CD-R/RW (o DVD±R/RW), no se podrán reproducir algunos discos CD-R/RW (o DVD±R/RW) en la unidad.
- No coloque ningún sello o etiqueta en ninguno de los lados (el lado con la etiqueta) o el lado grabado del disco.
- No utilice CDs de formas irregulares (por ejemplo, en forma de corazón u octogonales). Hacerlo podría causar averías.
- y Dependiendo del software de grabación y la finalización, pueden no ser reproducibles algunos discos grabados (CD-R/RW, DVD±R/RW).
- Los discos DVD-R/RW, DVD+R/RW y CD-R/ RW grabados con un ordenador personal o un grabador de DVD o CD podrían no reproducirse si el disco está dañado o sucio, o si hay suciedad o condensación en la lente del grabador.
- Si graba un disco con un ordenador personal, incluso si se ha grabado en un formato compatible, hay casos en los que podría no reproducirse debido a los ajustes del software utilizado para crear el disco. (Solicite información más detallada al editor del software.)
- Este reproductor requiere discos y grabaciones que cumplan ciertos estándares técnicos para lograr una calida de reproducción óptima. Los DVDs pregrabados se ajustan automáticamente a estos estándares. Hay muchos tipos diferentes de formatos de discos grabables (incluidos discos CD-R con archivos MP3 o WMA) y requieren ciertas condiciones preexistentes para garantizar la compatibilidad de reproducción.
- y Los clientes deberán tener en cuenta que se necesita autorización para descargar archivos MP3/WMA y música desde Internet. Nuestra empresa no puede conceder esa autorización. La autorización siempre deberá solicitarse al propietario del copyright.

# **Código regional**

Este aparato tiene un código regional impreso en su parte trasera. Este aparato sólo puede reproducir discos DVD etiquetados como en la parte trasera de la unidad o "ALL" (todos).

# **Compatibilidad de archivos**

## **General**

**Extensiones de archivo disponibles:** ".jpg", ".jpeg", ".avi", ".divx", ".mpg", ".mpeg", ".mp4", ".mp3", ".wma"

- Algunos archivos .wav no son compatibles con este reproductor.
- y El número máximo de caracteres para el nombre de archivo es 180.
- Puede que tarde varios minutos en leer el contenido del soporte dependiendo del tamaño y el número de archivos.

**Número máximo de archivos/carpetas:** Menos de 1999 (número total de archivos y carpetas)

#### **Formato CD-R/RW, DVD±R/RW:**

Formato ISO 9660+JOLIET, UDF y UDF Bridge

## **Archivos de vídeo**

**Resolución disponible:** Píxeles de 720 x 576 (An. x Alt.)

**Subtítulos que se pueden reproducir:** ".smi", ".srt"

**Formato de códec reproducible:** "DIV3", "MP43", "DIVX", "DX50"

**Formato de audio reproducible:** "AC3", "PCM", "MP2", "MP3", "WMA"

• No todos los formatos de audio WMA son compatibles con esta unidad.

**Frecuencia de muestreo:** dentro de 8 - 48 kHz (MP3), dentro de 32 - 48kHz (WMA)

**Tasa de bits:** dentro de 8 - 320kbps (MP3), 32 - 192kbps (WMA)

## , Nota

- · Ouizás no se reproduzcan correctamente archivos de vídeo HD en el CD o USB 1.0/1.1.
- y Este reproductor es compatible con el perfil H.264/MPEG-4 AVC principal, alto a nivel 4.1. Para un archivo de nivel superior, aparecerá el mensaje de aviso en la pantalla.
- Este reproductor no es compatible con archivos grabados con GMC\*1 o Qpel\*2. Éstas son las denominadas técnicas de codificación de vídeo en el estándar MPEG4, como DivX o XviD.
	- \*1 GMC Global Motion Compensation
	- \*2 Qpel Quarter pixel

## **Archivos de audio**

**Frecuencia de muestreo:** dentro de 8 - 48 kHz (MP3), dentro de 32 - 48kHz (WMA)

**Tasa de bits:** dentro de 8 - 320kbps (MP3), 32 - 192kbps (WMA)

Nota -

- Esta unidad no admite archivos MP3 con etiquetas ID3.
- · El tiempo total de reproducción indicado en la pantalla puede no ser correcto para archivos VBR.

# **Archivos de fotografía**

Tamaño recomendado: Recomendado menos de 4MB

- No es compatible con archivos de imagen progresivos y sin pérdida de compresión.
- y Dependiendo del tamaño y número de archivos JPEG, pueden ser necesarios varios minutos para la lectura de los contenidos de los medios.

# **Mando a distancia**

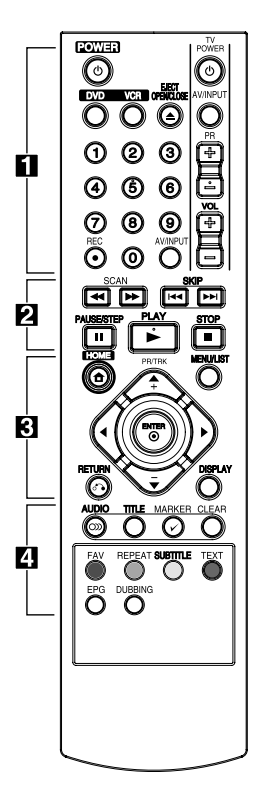

## **Colocación de las pilas**

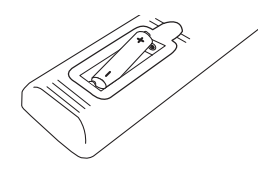

Retire la tapa del compartimento de la pila en la parte posterior del mando a distancia e inserte una pila R03 (tamaño AAA) con la polaridad correcta ( $\bigoplus y \bigoplus$ ).

#### • • • • • • **1** • • • • •

1**(POWER):** Enciende y apaga la unidad.

**DVD**: Selecciona el modo de la unidad en DVD.

**VCR**: Selecciona el modo de la unidad en VCR.

**EJECT, OPEN/CLOSE:** Abre y cierra la bandeja del disco y expulsa la cinta de la unidad VCR.

**Botones numéricos 0-9:**  Selecciona las opciones numeradas en un menú.

**REC (**X**):**Inicia la grabación. Pulse repetidamente para ajustar el tiempo de grabación.

**AV/INPUT:** Cambia la entrada utilizada para la grabación (Sintonizador, AV1-2, o DV IN).

**Botones de control del televisor:** véase página 66.

#### • • • • • • **2** • • • • •

#### **SCAN(<4/>>):**

- DVD: Realiza una búsqueda hacia delante o hacia atrás. -VCR: Retrocede/avanza la cinta durante el modo de PARADA para el retroceso/avance rápido de la búsqueda de imágenes.

**SKIP(** $\leftarrow$  $\leftarrow$ / $\rightarrow$ **):** Ir al capítulo/ pista o archivo siguiente o anterior.

**PAUSE/STEP(**M**):** Pausa temporal en la reproducción o grabación.

**PLAY(z**): Inicia la reproducción.

**STOP(** $\Box$ ): Detiene la reproducción o la grabación.

#### • • • • • • 3 • • • • •

**HOME(**n**):** Accede o elimina el menú INICIO.

**MENU/LIST:** Se accede al menú de un disco DVD, lista de títulos o menú de lista de reproducción. a**/**d**/**w**/**s**(izquierda/derecha/**

**arriba/abajo):** Navega por las pantalla OSD.

**PR/TRK (+/-): S**elecciona el programa del canal de la grabadora. Para ajustar el tracking. Para controlar el temblor durante la imagen estática.

**ENTER (**b**):** Reconoce la selección del menú o visualiza información del televisor.

**DISPLAY(PANTALLA):** Accede al menú en pantalla

**RETURN** (x)**:** Sale del menú o vuelve al paso anterior.

• • • • • • **4** • • • • •

**AUDIO (**[**):** Selecciona un idioma o un canal de audio.

**TITLE:** Si está disponible, muestra el menú de títulos del DVD.

**MARKER(**=**):** Marca cualquier punto durante la reproducción.

#### **CLEAR(BORRAR):**

- Elimina una marca en el menú de búsqueda de marcadores.

- Pone a cero el contador de cintas.

**Botones de colores:** Se utilizan cuando se sintoniza un programa de teletexto de una emisión digital. La función de cada botón se describe en pantalla y los cambios dependerán de la pantalla mostrada.

**FAV:** Muestra la lista de programas favoritos

**REPEAT:** Repite una sección o secuencia que desee.

**SUBTITLE:** Selecciona un idioma de subtítulos.

**TEXT:** Cambia entre el modo teletexto y la visualización normal de TV.

**EPG:** Muestra el menú EPG. **DUBBING: Pulse para copiar VCR** a DVD.

**1** Puesta en marcha Puesta en marcha

# **Panel frontal**

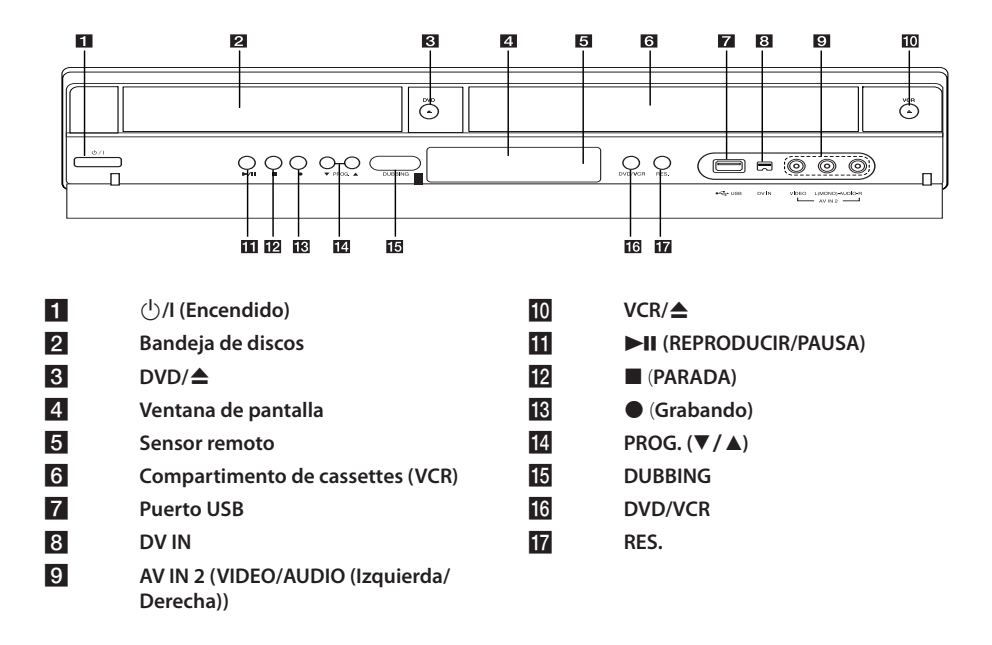

# **Panel trasero**

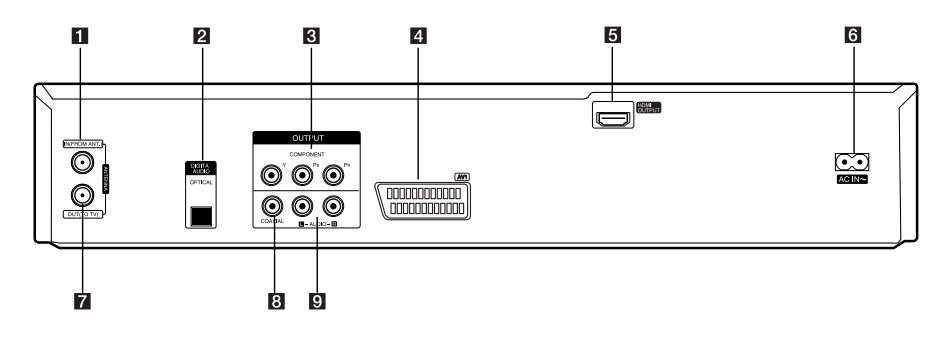

- **ANTENNA IN (FROM ANT.)**
- **2** OPTICAL (DIGITAL AUDIO OUTPUT)
- **8** COMPONENT OUTPUT (Y Pb Pr)
- d **AV1 (SCART JACK)**
- e **HDMI OUTPUT**

f **Cable de conexión a la red CA ANTENNA OUT (TO TV)** h **COAXIAL (OUTPUT)** i **AUDIO OUTPUT (Izquierda/Derecha)**

# **Conexión a un televisor**

Realice una de las conexiones siguientes, dependiendo de las opciones del propio equipo.

- y Conexión de antena a su televisor y esta unidad (página 14)
- Conexión HDMI (página 15)
- Conexión de vídeo componente (página 16)
- Conexión Scart (página 16)

## , Nota

- y Dependiendo del modelo de su televisor y de los demás equipos que desee conectar, existen varias formas de conectar la unidad. Utilice sólo una de las conexiones descritas en este manual.
- Por favor, consulte los manuales de su TV. sistema estéreo y otros dispositivos según necesite para establecer la mejor conexión posible.
- y Asegúrese de que el reproductor está conectado directamente al TV. Sintonice el TV al canal de entrada de vídeo correcto.
- y No conecte la toma AUDIO OUT del reproductor a la toma phono in (tocadiscos) del sistema de audio.
- y No conecte el reproductor a través de su VCR. El sistema de protección contra copias podría distorsionar la imagen.

# **Conexión de antena a su televisor y esta unidad**

Quite el enchufe del cable de la antena del televisor e insértelo en la toma de antena de la parte trasera del grabador. Enchufe un extremo del cable de antena en la toma TV del grabador y el otro extremo en la toma de entrada de antena del televisor.

Conecte un extremo del cable RF en la toma ANTENNA OUT (TO TV) de la unidad y el otro extremo en la toma ANTENNA IN del televisor.

Pasa la señal de la conexión ANTENNA IN al televisor/monitor.

Conecte la clavija ANTENNA IN en la unidad. Si desea utilizar una antena de interior, utilice una con un amplificador de señal de 5V, 100 mA y ponga [Antena 5 V] en [ON] en el menú de configuración (véase página 26).

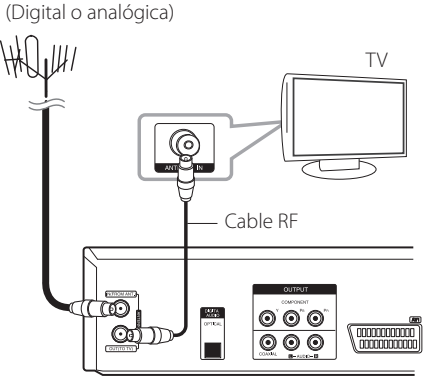

Parte trasera de la unidad

, Nota

ANTENNA

Tenga en cuenta que esta unidad no ha sido diseñada para la recepción de señales de televisión digital por cable (señal QAM). Independientemente, los operadores de pequeñas redes de cable pueden haber elegido distribuir señales digitales terrestres para su red (señal COFDM). En este caso, también puede utilizarse esta unidad. Consulte, si no está seguro del tipo de señal de TV se proporciona en la toma de antena de la pared.

**2** Conexion Conexión

# **Conexión HDMI**

Si tiene un televisor o monitor HDMI, puede conectarlo al reproductor con un cable HDMI (Tipo A). Conecte la toma HDMI del reproductor a la toma HDMI de televisor o monitor compatible con HDMI.

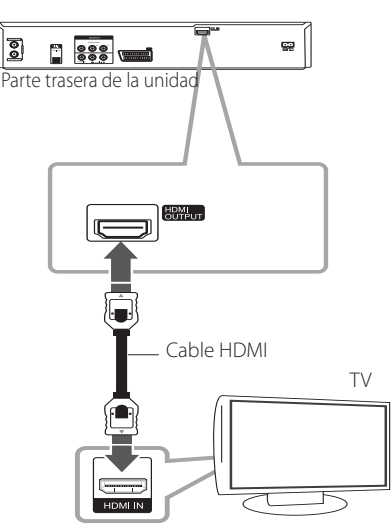

Ponga la fuente del televisor en HDMI (consulte el manual del propietario del televisor).

# **Información adicional para HDMI**

- Cuando conecte un aparato compatible con HDMI o DVI, asegúrese de lo siguiente:
	- Intente apagar el dispositivo HDMI/ DVI y este reproductor. A continuación, encienda el dispositivo HDMI/DVI, espere aproximadamente 30 segundos y encienda este reproductor.
	- La entrada de vídeo del aparato conectado se ajusta correctamente para esta unidad.
	- El dispositivo conectado es compatible con una entrada de vídeo de 720x480p, 1280x720p, 1920x1080i o 1920x1080p.
- No todos los dispositivos HDMI o DVI compatibles con HDCP funcionarán con este reproductor.
	- No se mostrará correctamente la imagen con aparatos no HDCP.
	- El reproductor no funciona y la pantalla de TV se vuelve negra.

# D Nota .

- Cuando utilice la conexión HDMI, puede cambiar la resolución (576i, 576p, 720p, o 1080i) para la salida HDMI con el botón RES. del panel frontal.
- Si su televisor no tiene capacidad para una frecuencia de muestreo de 96 kHz, ajuste la opción [Muestra de Freq] a [48 hKz] en el menú de configuración (véase página 28).
- y Cuando se elige está opción, la unidad convertirá automáticamente las señales de 96 kHz a 48 kHz, de modo que el sistema puede decodificarlo.
- Si su televisor no está equipado con Dolby Digital y un decodificador MPEG, ponga las opciones [Dolby Digital] y [MPEG] en [PCM] en el menú de configuración (Véase página 28).
- Si su televisor no está equipado con un decodificador DTS, ponga las opciones [DTS] en [OFF] en el menú de configuración (Véase página 28). Para disfrutar de surround DTS multicanal, debe conectar este grabador a una receptor compatible con DTS a través de una de las salidas de audio digital de este grabador.
- La flecha del cuerpo del conector del cable se colocará hacia arriba para una correcta alineación con el conector del grabador. Si su televisor no tiene capacidad para una frecuencia de muestreo de 96 kHz, ajuste la opción [Muestra de Freq] a [48 hKz] en el menú de configuración (véase página 28).

# **Acerca de HDMI**

HDMI (High Definition Multimedia Interface) es compatible con vídeo o audio en una sola conexión digital para su uso con reproductores de DVD, cajas de conexion y otros dispositivos AV.

HDMI se ha desarrollado para proporcionar tecnologías de HDCP (High Definition Contents Protection). HDCP se utiliza para proteger contenidos digitales transmitidos y recibidos.

HDMI tiene la capacidad de soportar vídeo estándar, mejorado o de alta definición, además de audio estándar hasta sonido surround-multicanal, las características de HDMI incluyen vídeo digital no comprimido, un ancho de banda de hasta 5 gigabytes por segundo, un conector (en vez de varios cables y conectores) y comunicación entre la fuente AV y dispositivos AV, como DTV.

# **Conexión del componente de vídeo**

Conecte las tomas COMPONENT VIDEO OUT del reproductor a las correspondientes tomas de entrada del televisor mediante un cable de vídeo de componente. Conecte la tomas AUDIO OUT izquierda y derecha del reproductor en las tomas IN izquierda y derecha del televisor con los cables de audio.

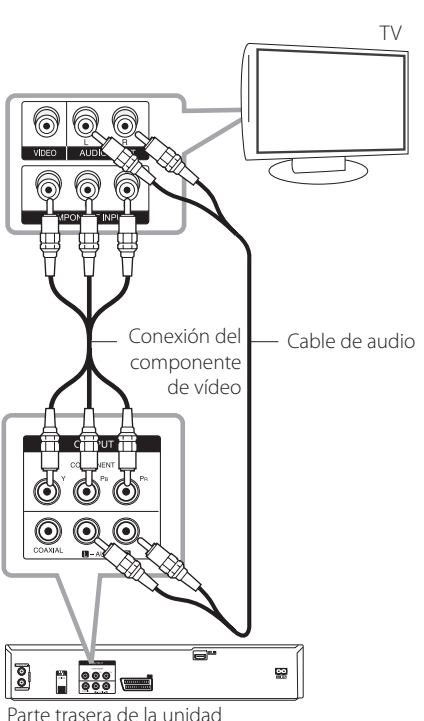

# **Conexión Scart**

Conecte un extremo del cable Scart en la toma AV1 scart de la unidad y el otro extremo en la toma de entrada correspondiente del televisor. Con esta conexión, puede obtener señales de audio y vídeo juntas.

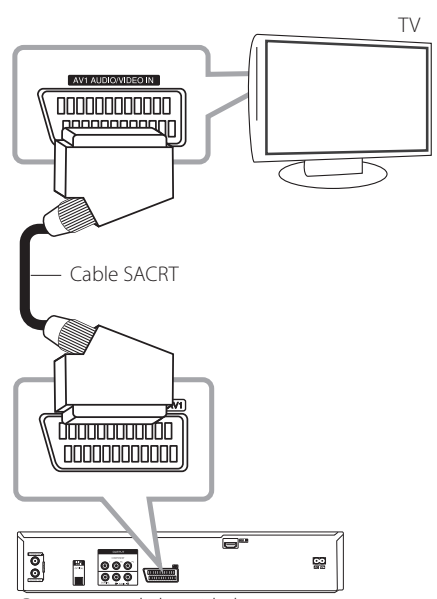

Parte trasera de la unidad

, Nota

Ajuste la resolución a 576p para la señal progresiva utilizando el botón RES. del panel frontal.

# **Conexión a un amplificador**

# **Conexión a un amplificador a través de una salida de audio digital**

Conexión a un amplificador equipado con dos canales estéreo analógicos

Conexión a un amplificador equipado con estéreo digital de dos canales (PCM) o a un receptor de audio/video equipado con un decodificador multicanal (Dolby Digital™, MPEG 2, o DTS)

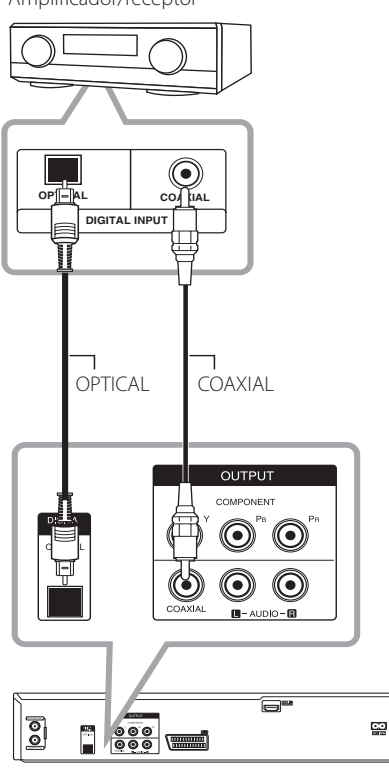

Amplificador/receptor

Parte trasera de la unidad

- 1. Conecte una de las tomas de DIGITAL AUDIO OUTPUT (OPTICAL o COAXIAL) del grabador a la toma de entrada correspondiente del amplificador. Utilice un cable de audio digital opcional (óptico o coaxial).
- 2. Deberá activar la salida digital del grabador. (Véase [Ajustes de audio] en la página 28).

#### , Nota

- Si el formato de audio de la salida digital no se corresponde con las capacidades del receptor, éste producirá un sonido potente y distorsionado o ningún sonido en absoluto.
- y El sonido surround digital de seis canales a través de conexión digital sólo puede obtenerse si el receptor está equipado con un decodificador digital multicanal.
- y Para ver el formato de audio del DVD actual en la pantalla OSD, pulse AUDIO.
- Este grabador no realiza decodificación interna (2 canales) de una pista de sonido DTS. Para disfrutar de surround DTS multicanal, debe conectar este grabador a una receptor compatible con DTS a través de una de las salidas de audio digital de este grabador.
- Durante la visualización de un canal digital, el audio estéreo de 2 canales sólo se emite a través de las tomas de salida de audio.
- Una conexión digital multicanal proporciona la mejor calidad de sonido. Para ello, necesita un receptor de audio/ vídeo multicanal compatible con uno o más formatos de audio compatible, a su vez, con el grabador (MPEG 2, Dolby Digital y DTS). Compruebe el manual del receptor y los logotipos del frente del receptor.

# **Conexión a un amplificador a través de 2 salidas de audio digital**

Conecte las tomas 2CH AUDIO OUT izquierda y derecha con las tomas de entrada izquierda y derecha del amplificador, receptor o sistema estéreo con cables de audio.

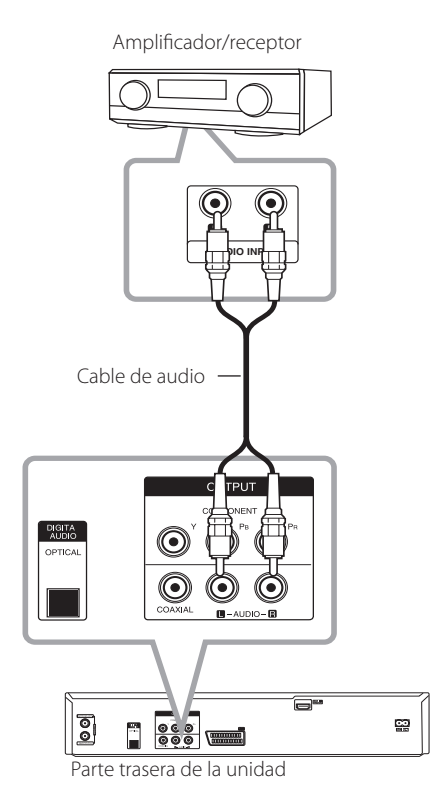

# **Conexión a otro dispositivo**

# **Conexiones accesorias de Audio/Video (A/V) al grabador**

Conecte las tomas de entrada (AV IN 2) del grabador en las tomas de salida de audio/vídeo de su componente accesorio con cables de audio/vídeo.

Panel de tomas del componente accesorio (VCR, videocámara, etc.)

# **Conexión de una videocámara digital**

Con la toma DV IN del panel frontal, se puede conectar una videocámara DV digital o video deck o grabador DVD-R/RW y transferir digitalmente cintas DV o discos DVD-R/RW a DVD-R/RW.

Utilice un cable DV (no incluido para conectar la toma DV de entrada/salida de su cámara de vídeo/ video deck DV en la toma DV IN del panel frontal de este grabador.

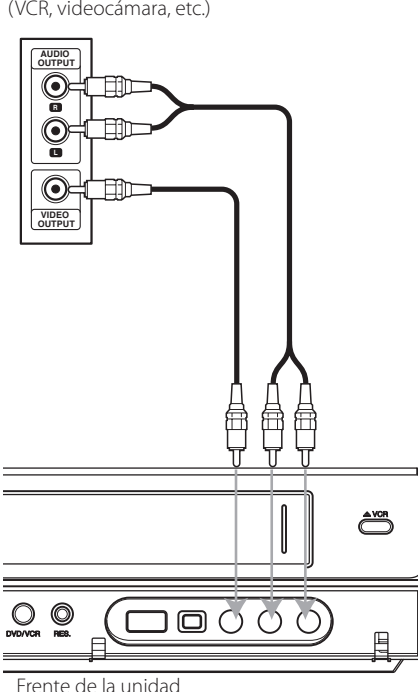

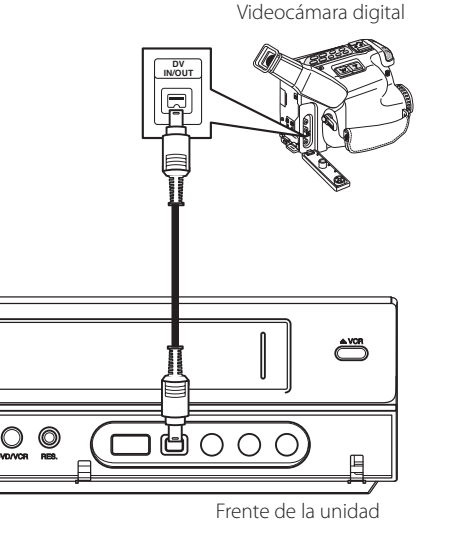

## , Nota

- **·** Esta toma es exclusiva para la conexión a equipos DV. No es compatible con sintonizadores de satélite digitales o video decks D-VIDEO.
- y La desconexión del cable de DV durante la grabación de contenidos de la videocámara digital conectada puede dar lugar a fallos de funcionamiento.

# **Conexión de dispositivos USB**

Esta unidad puede reproducir archivos de películas, música o fotografía contenidos en un dispositivo USB.

# **Reproducción de contenidos de dispositivos USB**

1. Conecte un dispositivo USB en el puerto USB.

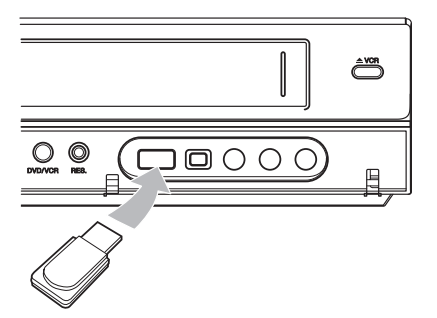

- 2. Pulse HOME  $(\triangle)$ .
- 3. Seleccione [PELÍCULA], [FOTO] o [Music] con  $\blacktriangleleft$  /  $\blacktriangleright$ , y pulse ENTER ( $\odot$ ).

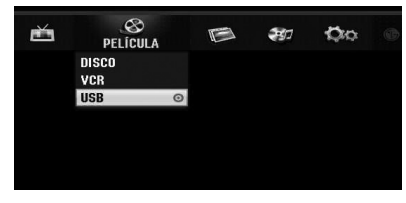

4. Seleccione la opción [USB] con ▼/▲ y pulse  $ENTER$  ( $\odot$ ).

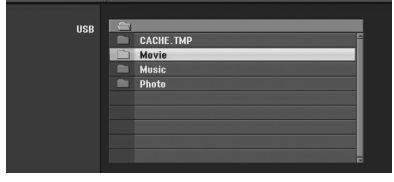

- 5. Seleccione un archivo con  $\blacktriangledown/\blacktriangle$ , y ENTER ( $\odot$ ) para reproducir el archivo.
- 6. Retire con cuidado el dispositivo USB.

# **Unidad flash USB compatible**

- 1. No es compatible con dispositivos USB que necesitan la instalación de un programa adicional cuando se conectan a un ordenador.
- 2. Unidad flash USB: Flash USB compatible con USB1.1.

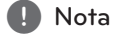

- Los contenidos del disco no se pueden copiar a unidades Flash USB.
- Mantenga la unidad flash USB fuera del alcance de los niños. En caso de ingestión, solicite asistencia médica inmediatamente.
- Esta unidad es compatible sólo con unidades Flash USB con formato FAT16 o FAT32.
- y Las unidades flash USB que necesitan la instalación de un programa adicional cuando se conectan a un ordenador no son compatibles.
- Esta unidad es compatible con dispositivos Flash de tipo USB compatibles con USB 1.1.
- Esta unidad puede no ser compatible con unidades flash USB.
- y No retire la unidad Flash USB durante el funcionamiento (reproducción,etc.). Podría causar fallos de funcionamiento.

# **Configuración automática**

Tras pulsar POWER por primera vez para encender la unidad o tras reiniciar la unidad, la función Asistente de configuración inicial ajusta el idioma, canales de sintonizador y reloj automáticamente.

1. Seleccione un idioma para el menú de configuración y la pantalla de información (OSD). Utilice  $\blacktriangledown/\blacktriangle$  para seleccionar un idioma,  $y$  pulse ENTER  $(③)$ .

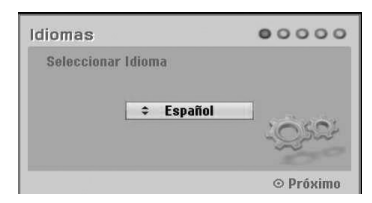

Pulse RETURN (6) para omitir la configuración inicial.

2. Compruebe las conexiones de antena. Pulse ENTER  $(\odot)$  para ir al paso siguiente.

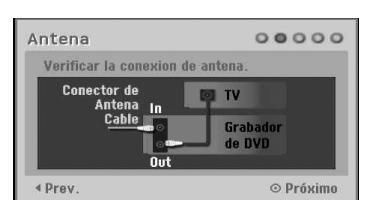

Pulse  $\blacktriangleleft$  para volver al nivel anterior.

3. Utilice V/▲ para seleccionar la opción de ajuste de reloj, y pulse ENTER  $(③)$ .

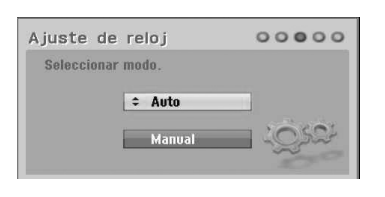

#### **[Auto]**

Cuando se ha completado la búsqueda automática de canales, también se ajustan automáticamente la hora y la fecha. (Véase "Ajuste automático del reloj" en la página 25)

# **[Manual]**

Introduzca la información necesaria para el año, fecha y hora.

a/d (izquierda/derecha): Mueve el cursor a la columna anterior o siguiente.

**V/A** (izquierda/derecha): Mueve el cursor a lacolumna anterior o siguiente.

Pulse ENTER  $(\odot)$  para confirmar el ajuste.

4. Use  $\blacktriangledown/\blacktriangle$  para seleccionar un país y pulse  $\blacktriangleright$ .

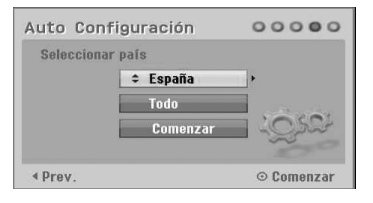

Use V/▲ para seleccionar[Digital], [Analog] o [Todo] y pulse  $\blacktriangleright$ .

5. Pulse ENTER (<sup>o</sup>) para comenzar la búsqueda de canales.

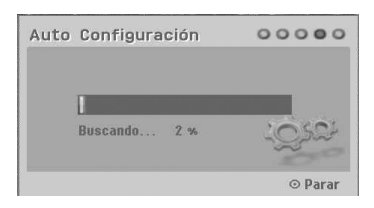

6. Pulse ENTER  $(\odot)$  para salir del menu.

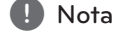

Puede reiniciar el Asistente de configuración inicial de [Configuración inicial] en el menú de configuración (véase página 26).

# **Perspectiva general del menú Inicio**

Desde la pantalla del menú Inicio puede acceder a todos los soportes que reproducir y grabar con la unidad.

1. Pulse HOME (1). Aparece el menú de inicio. Cuando aparece el menú Inicio la unidad se pone en modo de sintonizador

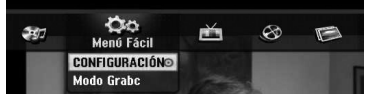

2. Utilice  $\blacktriangleleft$  /  $\blacktriangleright$  para seleccionar la opción deseada.

#### **[Menú Fácil]**

**CONFIGURACIÓN:** Muestra el menú de configuración

**Rec Mode:** Muestra el menú de configuración del modo de grabación. (Véase página 31)

#### **[GRABAR]**

**Grabación reservada:** Muestra el menú [Grabación reservada] (véase página 50-51).

### **[PELÍCULA]**

**VCR:** Reproducción de un VCR. (página 42-43) **DISCO:** 

- y Muestra el menú TITLE LIST (lista de títulos) para el disco grabable (página 53)
- y Reproducción de un DVD (página 39-41).

**USB:** Muestra el menú [lista de películas] para la unidad flash USB.

# **[FOTO]**

**DISCO:** Muestra el menú [lista de fotos para el disco.

**USB:** Muestra el menú [lista de fotos] para la unidad flash USB.

#### **[MÚSICA]**

**DISCO:** Muestra el menú [lista de canciones] para el disco.

**USB:** Muestra el menú [lista de canciones] para la unidad flash USB.

- 3. Utilice  $\blacktriangleleft$  /  $\blacktriangleright$  para seleccionar la opción deseada. Pulse ENTER (<sup>O</sup>) para confirmar su selección.
- 4. Pulse HOME (1) para salir del menú de inicio.

# **D** Nota

Los menús de película, fotografía y música sólo se pueden activar cuando hay contenidos de películas, fotografías y música.

# **Ajustes generales**

# **Selección de los ajustes de configuración**

Puede cambiar los ajustes de la unidad en el menú [CONFIGURACIÓN].

- 1. Pulse HOME  $(n)$ .
- 2. Use ◀/▶ para seleccionar [CONFIGURACIÓN] y pulse ENTER (<sup>O</sup>). Se visualiza el menú [CONFIGURACIÓN].

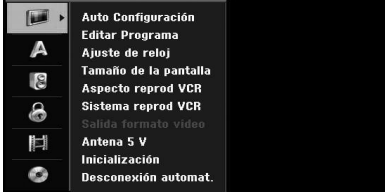

3. Utilice  $\nabla/\Delta$  para seleccionar la primera opción  $de$  configuración, y pulse  $\blacktriangleright$  para cambiar al segundo nivel.

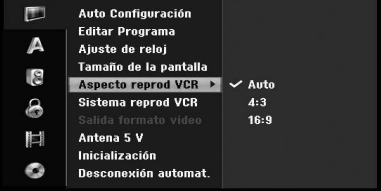

4. Utilice  $\nabla/\blacktriangle$  para seleccionar una segunda opción de configuración, y pulse  $\blacktriangleright$  para cambiar al tercer nivel.

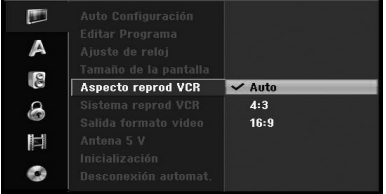

5. Use  $\blacktriangledown/\blacktriangle$  para seleccionar un ajuste deseado, y pulse ENTER (<sup>O</sup>) para confirmar la selección.

# **Programación automática**

Este grabador está equipado con un sintonizador de frecuencia sintetizado con capacidad para recibir canales analógicas y digitales.

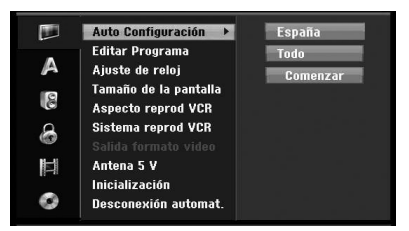

- 1. Muestre el menú [CONFIGURACIÓN].
- 2. Seleccione la opción [Auto Configuración] y pulse $\blacktriangleright$ .
- 3. Pulse  $\blacktriangleright$  para cambiar al segundo nivel.
- 4. Use  $\blacktriangledown/\blacktriangle$  para seleccionar un país y pulse  $\blacktriangleright$ .
- 5. Use  $\blacktriangledown/\blacktriangle$  para seleccionar[Digital], [Analog] o [Todo] y pulse  $\blacktriangleright$ .
- 6. Pulse ENTER (<sup>o</sup>) para comenzar la búsqueda de canales. El sintonizador se desplazará automáticamente por todos los canales disponibles en el área y los pondrá en la memoria del sintonizador.

# **Añadir canales manualmente**

Esta función añade canales manualmente.

#### **D** Nota

Se necesita la contraseña para acceder a la opción [Auto Configuración] si la opción [Llavear sistema] se pone en [ON].

- 1. Seleccione la opción [Editar Programa] y pulse  $\blacktriangleright$
- 2. Utilice  $\nabla/\blacktriangle$  para seleccionar la opción [Añadir Canal], y pulse ENTER  $(③)$ .
- 3. Use  $\nabla/\blacktriangle$  para seleccionar [Analog] para canales analógicos y [Digital] para canales digitales y pulse  $\blacktriangleright$ .
- 4. Use  $\blacktriangledown/\blacktriangle$  para seleccionar un número de canal. Busca un canal automáticamente. La búsqueda se detiene cuando el grabador sintoniza un canal.
- 5. Pulse ENTER (<sup>o</sup>) para añadir el canal.

# **Cambio de la lista de programación a TV DIGITAL, TV ANALÓGICA, o RADIO**

- 1. Pulse ▲ para mover la posición seleccionada a la parte superior de la lista de programas.
- 2. Pulse  $\blacktriangleleft$  /  $\blacktriangleright$  para seleccionar [DIGITAL TV], [ANALOG TV] o [RADIO]. Aparece la lista de programas seleccionada.

# **Editar programas**

Puede editar un programa manualmente (añadir, borrar, nombrar, mover, etc.).

 $\blacksquare$  Nota

Se necesita la contraseña para acceder a la opción [Auto Configuración] si la opción [Llavear sistema] se pone en [ON].

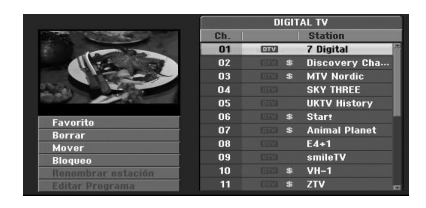

- 1. Muestre el menú [CONFIGURACIÓN].
- 2. Use  $\blacktriangledown/\blacktriangle$  para seleccionar [Editar Programa] y  $pulse \blacktriangleright$
- 3. Use  $\nabla/\Delta$  para seleccionar [Editar] y pulse  $ENTER(\odot)$ .
- 4. Use  $\blacktriangledown/\blacktriangle$  para seleccionar un número de canal  $y$  pulse ENTER ( $\odot$ ). Aparecen las opciones de la lista de programas en el lado izquierdo d la pantalla de menú.
- 5. Use  $\blacktriangledown/\blacktriangle$  para seleccionar la opción y pulse  $ENTER$  ( $\odot$ ) para confirmar.

#### **[Favorito]**

Asigna el canal memorizado a los canales favoritos. (los canales favoritos muestras un icono **FAV**.).

### **[Borrar]**

Borra el programa de la lista de programas.

**[Mover]** (sólo canales analógicos)

Mueve la ubicación del programa en la lista de programas.

#### **[Bloqueo]**

Bloquea el programa.

**[Renombrar estación]** (Sólo canales analógicos) Edita el nombre de la emisora.

#### **[Editar Programa]** (Sólo canales analógicos)

Edita el programa seleccionado.

6. Pulse RETURN (x) repetidamente para salir del menú de Lista de programas.

#### **Editar programas**

Puede realizar una búsqueda para seleccionar y guardar canales de televisión manualmente.

- 1. Utilice  $\blacktriangledown/\blacktriangle$  para seleccionar un programa del menú de la lista de programas y pulse ENTER  $(\odot)$ . Aparecen las opciones de la lista de programas en el lado izquierdo del menú de lista de programas.
- 2. Utilice  $\nabla/\Delta$  para seleccionar la opción [Editar Programa] y pulse ENTER  $(③)$ .

Se muestra el menú Editar programa.

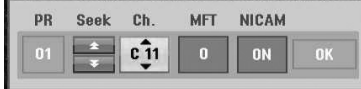

3. Consulte más adelante las descripciones para utilizar de menú de edición de programas.

a/d **(izquierda/derecha):** Mueve el cursor a la columna anterior o posterior.

s/w **(arriba/abajo):** Cambia el ajuste de la posición actual del cursor.

#### **[PR]**

Indica el número del programa (sólo en pantalla).

#### **[Buscar]**

Busca una emisora automáticamente. Utilice  $\blacktriangleleft$  /  $\blacktriangleright$  para seleccionar Buscar y pulse  $\nabla / \blacktriangle$ . La búsqueda se detiene cuando el grabador sintoniza una emisora.

#### **[Ch.]**

Cambia el número de canal que se va a editar. Utilice ◀/▶ para seleccionar la opción de canal y pulse  $\nabla/\blacktriangle$ .

#### **[MFT]**

```
Cambia la frecuencia para el ajuste fino.
Utilice \blacktriangleleft /\blacktriangleright para seleccionar MFT y pulse \nabla / \blacktriangle.
```
#### **[NICAM]**

Ajuste la función NICAM para el encendido o apagado del programa.

4. Elija OK y pulse ENTER  $(\odot)$  para confirmar el ajuste y volver al menú de lista de programas.

#### **Renombrar emisora**

Puede asignar nombres independientes a las emisoras. Los nombres pueden tener una longitud de hasta 5 caracteres.

- 1. Utilice  $\nabla/\Delta$  para seleccionar un programa del menú de la lista de programas y pulse  $ENTER$  ( $\odot$ ). Aparecen las opciones de la lista de programas en el lado izquierdo del menú de lista de programas.
- 2. Utilice  $\nabla/\Delta$  para seleccionar la opción [Renombrar estación] de las opciones de la lista de programas y pulse ENTER (<sup>O</sup>). Aparece el menú del teclado.

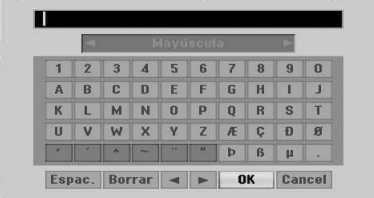

3. Introduzca un nombre para la emisora. Utilice  $\blacktriangle$ / $\blacktriangleright$ / $\blacktriangleright$ / $\blacktriangle$  para seleccionar un carácter y pulse ENTER (<sup>o</sup>) para confirmar la selección.

**[Majuscule/Minuscule]** – Cambia los ajustes del menú del teclado a mayúsculas o minúscula.

**[Symbole] –** Cambia los caracteres del teclado a símbolos.

**[Espace] –** Introduce un espacio en la posición del cursor.

**[Borrar] –** Borra todos los caracteres introducidos.

**[**a/d**] –** Mueve el cursor a derecha o izquierda.

**[OK] –** Seleccione para finalizar.

**[Cancelar] –** Selecciónelo para salir del menú.

4. Elija [OK] y pulse ENTER  $(\odot)$  para confirmar el nombre y volver al menú de lista de programas.

#### **Ordenar manualmente los canales de televisión**

Puede ordenar la posición de los programas en el menú de la lista de programas.

- 1. Utilice  $\blacktriangledown/\blacktriangle$  para seleccionar un programa del menú de la lista de programas y pulse  $ENTER$  ( $\odot$ ). Aparecen las opciones de la lista de programas en el lado izquierdo del menú de lista de programas.
- 2. Utilice  $\nabla/\blacktriangle$  para seleccionar la opción [Mover] (Mover) de las opciones de la lista de programas  $y$  pulse ENTER  $(⑤)$ .
- 3. Use  $\nabla/\blacktriangle$  para seleccionar una posición deseada y pulse ENTER  $(\odot)$  para guardarla.

## **Borrar un programa**

Se pueden borrar programas del menú de la lista de programas.

- 1. Utilice  $\blacktriangledown/\blacktriangle$  para seleccionar un programa del menú de la lista de programas y pulse ENTER (<sup>o</sup>). Aparecen las opciones de la lista de programas en el lado izquierdo del menú de lista de programas.
- 2. Utilice  $\nabla/\blacktriangle$  para seleccionar la opción [Borrar] de las opciones de la lista de programas y pulse ENTER (<sup>O</sup>). Se eliminará el programa.

## **Ajuste de NICAM ON/OFF**

Este grabador de DVD puede recibir transmisiones de sonido Hi-Fi en NICAM Stereo. Sin embargo, si se produce una distorsión del sonido debida a una recepción defectuosa, puede apagarlo.

# **Ajuste automático del reloj**

Cuando se ha completado la búsqueda automática de canales, también se ajustan automáticamente la hora y la fecha. Si la hora de la pantalla del grabador no es correcta, puede ajustarla manualmente.

- 1. Seleccione la opción [Ajuste de reloj] y pulse  $\blacktriangleright$ .
- 2. Utilice  $\blacktriangledown/\blacktriangle$  para seleccionar la opción [Auto] y pulse ENTER  $(①)$ .
- 3. Si el reloj que se ha puesto en hora automáticamente no coincide con su reloj local, puede añadir el tiempo necesario con la opción [Tiempo Offset]. (Por ejemplo, cuando se inicia el horario de verano en su área local.) Pulse d para seleccionar la opción [Tiempo Offset].

4. Pulse  $\blacktriangledown/\blacktriangle$  para seleccionar un valor y pulse ENTER (<sup>O</sup>) (0, 30, 60, 90, 120). Seleccione "0"si el reloj que se ajusta automáticamente se identifica con su reloj local.

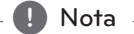

- Hay casos en las que la emisora de televisión no envía la información de la fecha y/u hora o la información es incorrecta y el grabador ajusta la hora de forma incorrecta.
- Si esto ocurre, recomendamos que ajuste el reloj manualmente.

# **Ajuste manual del reloj**

- 1. Seleccione la opción [Ajuste de reloj] y pulse  $\blacktriangleright$ .
- 2. Utilice  $\nabla/\blacktriangle$  para seleccionar la opción [Manual] y pulse ENTER  $(③)$ .
- 3. Introduzca la información necesaria para la fecha y hora.

a/d (izquierda/derecha): Mueve el cursor a la columna anterior o posterior.

s/w (arriba/abajo): Cambia el ajuste de la posición actual del cursor.

4. Pulse ENTER  $(\odot)$  para confirmar el ajuste.

## **Tamaño de la pantalla**

Para un grabar un programa en formato de pantalla ancha, el canal de televisión deberá emitir la señal de pantalla ancha correcta.

Pude elegir:

#### **[4:3 Caja de cartas]**

Seleccione cuando se conecte un televisor de 4:3 de anchura. Muestra imágenes con barras de enmarcado por encima y por debajo de la imagen.

#### **[4:3 Pan Scan]**

Seleccione cuando se conecte un televisor de 4:3 de anchura. El material de vídeo con formato Pan & Scan se reproduce en ese estilo (Se cortan los dos lados de la imagen).

## **[16:9 Ancho]**

Seleccione cuando se conecte un monitor de 16:9 de anchura.

## **Aspecto reprod VCR**

Puede elegir:

#### **[Auto]**

Reproduce automáticamente los programas de pantalla ancha y los programas normales en formato normal.

## **[4:3]**

Sólo para la reproducción de grabaciones en formato Normal (4:3).

## **[16:9]**

Sólo para la reproducción de grabaciones de forma de pantalla ancha (16:9).

## **Sistema reprod VCR**

Este grabador de vídeo utiliza tres estándares de color Auto, PAL y MESECAM. Durante la reproducción, el grabador de vídeo seleccionará el sistema de color automáticamente, pero si observa problemas, quizás deba hacerlo manualmente.

## **Salida formato video**

Seleccione la opción de formato de salida de vídeo según el tipo de conexión de esta unidad.

### **[YPbPr]**

Cuando el televisor se conecta con la toma de COMPONENT OUTPUT del aparato.

#### **[RGB]**

Cuando el televisor se conecta con la toma SCART (señal RGB) del aparato.

#### , Nota

Esta opción se puede cambiar sólo cuando la resolución se ajuste en 576i.

# **Antena 5 V**

Si utiliza la antena interior con amplificador de señal de 5VCC, 100mA, el grabador alimentará corriente a través de la toma ANTENNA IN.

- 1. Muestra el menú [CONFIGURACIÓN].
- 2. Use  $\blacktriangleleft/\blacktriangleright/\blacktriangledown/\blacktriangle$  para seleccionar [Antena 5 V], y pulse ENTER  $(③)$ .
- 3. Use  $\triangle/\blacktriangledown$  para seleccionar [ON] y pulse ENTER ( $\odot$ ) para alimentar corriente a la antena.

# **A** Nota

La opción [Antena 5 V] debe ponerse en [OFF] cuando la antena interior se alimenta con electricidad de la red. Si ajusta la opción [Antena 5 V] en [ON] para la antena interior alimentada desde la red, la unidad podría sufrir daños graves.

# **Inicialización**

Puede reiniciar el sistema y devolverlo a sus ajustes de fábrica.

[Configuración inicial] Si es necesario, puede reiniciar el grabador a sus ajustes de fábrica. Algunas opciones no pueden reiniciarse. (Clasificación DVD,contraseña y código de área) Seleccione el icono [Configuración inicial] y pulse  $ENTER$  ( $\odot$ ) y aparecerá el menú de configuración automática, véase página 21.

- 1. Seleccione la opción [Inicialización] y pulse  $\blacktriangleright$ .
- 2. Pulse ENTER (<sup>O</sup>) y aparecerá el mensaje de confirmación.
- 3. Use  $\blacktriangleleft$  / $\blacktriangleright$  para seleccionar [Si] o [No] y pulse  $ENTER(\odot)$ .

#### **Desconexión automat.**

Si configura esta opción en [On], cuando deje la unidad en modo parada durante 25 minutos aproximadamente, la unidad se apagará automáticamente.

# **Configuración del idioma**

# **Display Menú**

Selecciona un idioma del menú [CONFIGURACIÓN] y en la pantalla OSD.

# **Disco Menú/Disco Audio/Disco Subtítulo**

Seleccione el idioma preferido para la pista de audio (audio de disco), subtítulos, y el menú de disco.

## **[Original]**

Hace referencia al idioma original en el que se ha grabado el disco.

#### **[Otros]**

Pulse ENTER  $(\odot)$  para seleccionar otro idioma. Utilice los botones numéricos y pulse  $ENTFR$  ( $\odot$ ) para introducir el número de 4 dígitos correspondientes a la lista de códigos de idiomas de la página 68.

#### **[OFF] (Sólo subtítulos de disco)**

Apagar subtítulos.

## , Nota

Dependiendo del disco, podría no funcionar el ajuste de idioma.

# **DTV Audio**

En ocasiones, los canales digitales proporcionan pistas de audio múltiples, con frecuencia en idiomas diferentes. Puede seleccionar un idioma de audio por defecto con este ajuste.

**D** Nota

Si proviene del emisor, también puede seleccionar un idioma de audio diferente durante la visualización de televisión pulsando repetidamente AUDIO.

# **DTV Subtítulo**

En ocasiones, los canales digitales proporcionan subtítulos, con frecuencia en diferentes idiomas. Puede seleccionar un idioma de subtítulos por defecto con este ajuste.

- Si están disponibles, también puede seleccionar un idioma de subtítulos mientras ve la televisión digital; pulse SUBTITLE repetidamente.
- Si se dispone de subtítulos, aparece el icono de subtítulos de DTV la pantalla de información del programa para indicar que puede seleccionar una de las opciones de subtítulos con el botón SUBTITLE.

, Nota

Aparecerán subtítulos de DTV sólo si los facilita el emisor.

# **DIVX Subtítulo**

Si no se ven correctamente los subtítulos de la película, cambie el código del idioma de subtítulos para su idioma.

- 1. Muestra el menú [CONFIGURACIÓN].
- 2. Use  $\blacktriangleleft/\blacktriangleright/\blacktriangledown/\blacktriangle$  para seleccionar [DIVX Subtítulo], y pulse ENTER  $(③)$ .
- 3. Use  $\blacktriangledown/\blacktriangle$  para seleccionar un código de idioma compatible con su idioma.

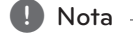

Puede cambiar el código del idioma de los subtítulos durante la reproducción de una película. Mantenga pulsado SUBTITLE (subtítulos) tres segundos durante la reproducción. Aparecerá el código de idioma. Use  $\P/$  ▲ para seleccionar el código de idioma hasta que se muestren los subtítulos y, a continuación, pulse ENTER  $(⑤)$ .

# **Ajustes de audio**

Los discos DVD tienen diferentes opciones de salida de audio. Ajuste la salida de audio según el tipo de sistema de sonido utilizado.

# **Dolby Digital**

#### **[PCM]**

Selecciónelo cuando se haya conectado un amplificador estéreo digital de 2 canales. Las salidas de audio digital del grabador suenan en el formato PCM de 2 canales cuando se reproduce un disco de vídeo DVD grabado en el sistema de grabación Dolby Digital.

#### **[Bitstream]**

Seleccione [Bitstream] si ha conectado la toma DIGITAL OUT del grabador a un decodificador Dolby Digital (o un amplificador u otros equipos con un decodificador Dolby Digital).

# **DTS**

#### **[OFF]**

Si selecciona [OFF], no se emite la señal DTS a través de la toma DIGITAL OUT.

#### **[Bitstream]**

Seleccione [Bitstream] si ha conectado la toma DIGITAL OUT del grabador a un decodificador DTS (o un amplificador u otros equipos con un decodificador DTS).

## **MPEG**

#### **[PCM]**

Selecciónelo cuando se haya conectado un amplificador estéreo digital de 2 canales. Las salidas de audio digital del grabador suenan en el formato PCM de 2 canales cuando se reproduce un disco de vídeo DVD grabado en el sistema de grabación MPEG2.

#### **[Bitstream]**

Seleccione [Bitstream] si ha conectado la toma DIGITAL OUT del grabador a un decodificador MPEG (o un amplificador u otros equipos con un decodificador MPEG).

## **Muestra de Freq**

Si el receptor o el amplificador NO soportan señales de 96 kHz, seleccione 48 kHz. Cuando se elige está opción, la unidad convertirá automáticamente las señales de 96 kHz a 48 kHz, de modo que el sistema puede decodificarlo. Si el receptor o el amplificador soportan señales de 96 kHz, seleccione 96 kHz. Cuando seleccione esta opción, esta unidad pasará cada tipo de señal sin procesamiento adicional.

## **DRC (Control de rango dinámico)**

Con el formato DVD, puede oír una pista de sonido del programa en la presentación más precisa y realista posible, gracias a la tecnología de audio digital. Sin embargo, quizás desee comprimir el rango dinámico de la salida de audio (la diferencia entre los sonidos más altos y los más bajos). A continuación, podrá escuchar una película con volumen más bajo sin perder claridad de sonido. Ponga DRC en ON para este efecto.

# **Bloqueo de ajustes**

# **Llavear sistema**

Le permite configurar programas específicos y medidas de bloqueo. También le permite activar o desactivar todos los bloqueos configurados anteriormente. Se necesita una contraseña para acceder a las opciones del menú de bloqueo. Cuando el bloqueo del sistema se pone en [OFF], no tiene efecto la calificación de DTV.

- 1. Seleccione la opción [Llavear sistema] y pulse  $\blacktriangleright$
- 2. Para acceder a las opciones del menú de bloqueo, debe introducir la contraseña de 4 dígitos que ha creado. Si aún no ha introducido una contraseña, se le pedirá que lo haga. Introduzca una contraseña de 4 dígitos. Introdúzcala de nuevo para verificarla. Si comete un error, pulse CLEAR repetidamente para borrar los números, uno a uno, y corregirlos.
- 3. Seleccione [ON] u [OFF] con los botones  $\nabla/\blacktriangle$ .
- 4. Pulse ENTER  $(\odot)$  para confirmar el ajuste.

# **DVD Indice**

1. Seleccione una calificación de 1 a 8 con los botones  $\nabla/\blacktriangle$ .

#### **[1]-[8]**

La calificación uno (1) tiene las máximas restricciones y la calificación ocho (8) es la menos restrictiva

#### **[Sin Límite]**

Si selecciona [Sin Límite], el control paterno no se activa y se reproduce el disco en su totalidad.

- 2. Pulse ENTER (<sup>O</sup>) para confirmar la selección de calificación, y pulse HOME  $(\bigoplus)$  para salir del menú.
- 3. Pulse EJECT, OPEN/CLOSE (▲) para activar el control paterno.

# **A** Nota

Si establece una calificación para el grabador, se reproducirán todas las escenas del disco con calificación igual o inferior. No se reproducen las escenas con calificación superior, a menos que el disco disponga de una escena alternativa. La alternativa debe tener la misma calificación o inferior. Si no se encuentra ninguna alternativa adecuada, se detiene la reproducción. Debe introducir la contraseña de 4 dígitos o cambiar el nivel de calificación para reproducir el disco.

# **DTV Indice**

La visualización de algunos programas de televisión digital se puede limitar según un límite de edad introducido.

- 1. Muestra el menú [CONFIGURACIÓN].
- 2. Use  $\blacktriangledown/\blacktriangle$  para seleccionar [BLOQUEO] y pulse  $ENTER(\odot)$ .
- 3. Use  $\blacktriangledown/\blacktriangle$  para seleccionar [DTV Indice] y pulse  $ENTFR$  $(O).$
- 4. Introduzca la contraseña utilizando los botones numéricos. Si no ha creado una contraseña todavía, introdúzcala y pulse ENTER  $(\odot)$ .

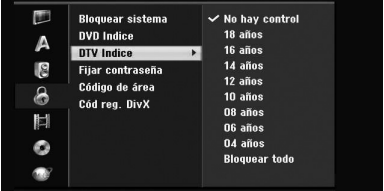

5. Use  $\blacktriangledown/\blacktriangle$  para ajustar el nivel de limitación y pulse  $F\text{NTFR}(\bigcircled{\textbf{0}})$ .

## **[No hay control]**

Puede visualizar todos los programas.

#### **[4 ~ 18 años]**

Si selecciona [Sin Límite], no se activa el control paterno y se reproduce el disco completamente.

### **Fijar contraseña**

- 1. Seleccione la opción [Fijar contraseña] y pulse  $\blacktriangleright$
- 2. Siga el paso 2 como se muestra en [Llavear sistema] anterior.

#### **[Cambiar]**

Introduzca la nueva contraseña dos veces tras introducir la contraseña actual.

### **[Borrar]**

Borra la contraseña actual tras introducir la contraseña actual. Si borra la contraseña, se ajustan por defecto todas las opciones de Calificación.

3. Pulse HOME (1) para salir del menú de inicio.

# **d**, Nota

#### **Si ha olvidado la contraseña**

Si ha olvidado la contraseña, puede reiniciarla siguiendo estos pasos.

1. Pulse HOME ( $\bigoplus$ ). Aparece el menú de inicio.

2. Seleccione [CONFIGURACIÓN] y pulse ENTER  $\mathcal{O}(n)$ .

3. Introduzca el número de 6 dígitos [210499]. Cuando aparezca el mensaje, seleccione [OK] y pulse ENTER (<sup>o</sup>). Se borrará la contraseña.

4. Introduzca una nueva contraseña, según se ha descrito anteriormente. Si borra la contraseña, se reiniciarán todas las calificaciones al ajuste por defecto. El ajuste por defecto permite la completa visualización de todos los programas.

# **Código de área**

Introduzca el Código de área con los estándares utilizados para la calificación del disco de vídeo DVD, según la lista del capítulo de referencia (véase página 67).

- 1. Seleccione la opción [Código de área] y pulse  $\blacktriangleright$ .
- 2. Siga el paso 2 como se muestra en [Llavear sistema].
- 3. Seleccione el primer carácter con los botones  $\blacktriangledown/\blacktriangle$  .
- 4. Desplace el cursor con los botones  $\blacktriangleright$  y seleccione el segundo carácter con los botones  $\nabla / \triangle$ .
- 5. Pulse ENTER (<sup>o</sup>) para confirmar el código de área seleccionado, y pulse HOME  $($ <sup>1</sup>) para salir del menú.

# **Cód reg. DivX**

Nosotros le proporcionaremos el código de registro DivX® VOD (Vídeo bajo pedido) que le permite alquilar y comprar vídeos usando el servicio DivX® VOD. Para obtener más información, visite www. divx.com/vod.

- 1. Seleccione la opción [Cód reg. DivX] y pulse  $\blacktriangleright$ .
- 2. Pulse con Enter seleccionado y se mostrará el código de registro.
- 3. Use el código de registro para comprar o alquilar videos del servicio DivX® VOD en www. divx.com/vod.

Siga las instrucciones y descargue el vídeo en un disco para reproducirlo en la unidad.

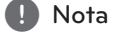

Sólo se pueden reproducir en este grabador todos los vídeos descargados de DivX® VOD.

#### **Código de registro DivX**

*ACERCA DE VÍDEO DIVX: DivX® es un formato de video digital creado por DivX, Inc. Este aparato tiene la certificación oficial DivX Certified para la reproducción de vídeo DivX.*

*Visite www.divx.com para obtener más información y herramientas de software para la conversión de sus archivos en video DivX.*

*ACERCA DE VÍDEO A LA CARTA DIVX: Este dispositivo DivX Certified® debe registrarse para la reproducción de contenidos de vídeo a la carga. Para generar el código de registro, encuentre la sección DivX VOD en el menú de configuración del aparato. Vaya a vod.divx. com con este código para completar el proceso de registro y saber más de DivX VOD.*

# **Ajustes de grabación**

# **Modo Rec Ajustado**

Puede seleccionar la calidad de imagen para las grabaciones; XP (Alta calidad), SP (Calidad estándar), LP (Baja calidad), EP (Calidad extendida), MLP (Máxima longitud de reproducción)

- 1. Seleccione la opción [Modo Rec Ajustado] y pulse $\blacktriangleright$ .
- 2. Utilice  $\blacktriangledown/\blacktriangle$  para seleccionar el ajuste de modo de grabación deseado (XP, SP, LP, EP o MLP).

**[XP] –** Ajuste de calidad más alta, proporciona un tiempo de grabación de 1 hora en un DVD (4,7GB).

**[SP] –** Calidad por defecto, suficiente para la mayor parte de aplicaciones, le proporciona aproximadamente 2 horas de grabación en un DVD (4,7GB).

**[LP] –** Calidad de vídeo ligeramente más baja, proporciona 4 horas de grabación en un disco DVD (4,7GB).

**[EP] –** Ajuste de calidad baja, proporciona un tiempo de grabación de 6 horas en un DVD (4,7GB).

**[MLP] –** El tiempo de grabación más prolongado con la calidad más baja, proporciona aproximadamente 11 horas de grabación en un DVD (4,7GB).

# $\bigoplus$  Nota  $\blacksquare$

Puede verse una imagen fragmentada o subtítulos distorsionados durante la reproducción de contenidos grabados en modo EP y MLP.

# **Aspecto Rec**

Durante la grabación, ajuste la relación del aspecto de grabación para adecuarlo al material que está grabando (16:9 o 4:3).

**D** Nota

Durante la grabación de DVD, ajuste la relación del aspecto de grabación para adecuarlo al material que está grabando (16:9 o 4:3).

# **DV Rec Audio**

Necesita ajustarlo si tiene una videocámara con sonido de 32kHz/12-bit conectad a la toma DV IN del panel frontal. Algunas videocámaras tienen dos tomas estéreo para el audio. Una se graba en el momento del disparo; la otra es para la postsincronización tras el disparo.

#### **[Audio 1]**

En el ajuste de audio 1, se utiliza el sonido de la grabación.

#### **[Audio 2]**

En el ajuste de audio 2, se utiliza sonido mezclado.

## **TV Rec Audio**

Cuando se graba desde televisión bilingüe, se puede elegir el canal de audio para la grabación.

#### **[Princ.+Sub]**

Idioma principal e idioma secundario

#### **[Princ.]**

Sólo idioma principal

#### **[Sub]**

Sólo idioma secundario

# **Auto Capítulo**

Durante la grabación de DVD se colocan marcadores de capítulos en los ajustes especificados. Puede cambiar este intervalo a 5 minutos, 10 minutos o 15 minutos. Si selecciona [Ninguno], se desactiva el marcado automático de capítulos con el ajuste [Ninguno].

# **Ajustes de Disco**

# **Formatear Disco**

Si carga un disco completamente en blanco, el grabador inicializará el disco.

## **[DVD-R]**

El grabador inicializa el disco en el modo Vídeo. El modo de grabación será siempre el modo Vídeo.

#### **[DVD-RW/DVD+RW/DVD+R(DL)]**

Aparecerá el menú Inicializar. Seleccione [OK] y pulse ENTER (<sup>O</sup>). El disco DVD-RW se inicializa en modo Vídeo.

Así mismo, puede volver a formatear el DVD-RW/ DVD+RW desde el menú de configuración.

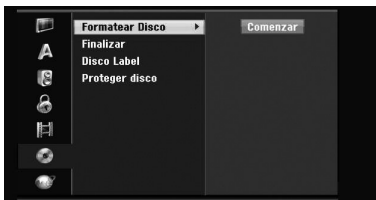

- 1. Seleccione [Formatear Disco] y pulse  $\blacktriangleright$ .
- 2. Pulse ENTER (<sup>O</sup>) con [Comenzar] seleccionado. Aparece el menú de formato de disco.
- 3. Use  $\blacktriangleleft$  / $\blacktriangleright$  para seleccionar un modo deseado (VR Mode o Video Mode) y pulse ENTER  $(③)$ . Se mostrará el mensaje de confirmación. Para los disco DVD+RW, vaya la paso 4.
- 4. Use  $\blacktriangleleft$  /  $\blacktriangleright$  para seleccionar [OK] y pulse ENTER (<sup>o</sup>). Transcurren unos momentos para la inicialización del disco.

## $\backslash$  Precaución  $_-$

Si desea cambiar el formato del disco, se borrarán todos los contenidos grabados en el disco.

## **Finalizar**

La finalización fija las grabaciones, de modo que se puedan reproducir en un DVD regular o un ordenador con una unidad DVD-ROM adecuada.

La finalización de un disco crea una pantalla de menú para la navegación en el disco. Se accede pulsando MENU/LIST o TITLE.

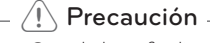

- Cuando haya finalizado un disco DVD-R y DVD+R, no podrá editar o grabar nada en ese disco.
- Puede grabar y editar un disco DVD-RW eligiendo la opción [Des-finalizar].
- y Puede editar o grabar en el disco DVD+RW tras la finalización.
- 1. Seleccione la opción [Finalizar] y pulse  $\blacktriangleright$ .

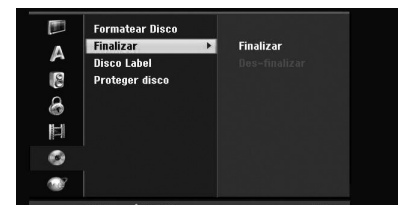

- 2. Pulse ENTER (<sup>O</sup>) con [Finalizar] seleccionado. Aparece el menú de finalización.
- 3. Seleccione [OK] y pulse ENTER  $(③)$ . El grabador comienza la finalización del disco.

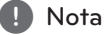

- El tiempo necesario para la finalización depende del tipo de disco, la cantidad de datos grabados en el disco, y el número de títulos.
- y Pueden ser necesarios hasta 30 minutos para la finalización de un disco DVD+R DL.
- Si carga un DVD-RW ya finalizado, puede 'Deshacer la finalización' eligiendo Unfinalize en el menú de finalización. Posteriormente, podrá editar y volver a grabar en el disco.
- y No puede deshacer la finalización de discos DVD-R y DVD+R.
- Si se pone la opción [Proteger disco] en [ON], no se dispone la finalización. Para finalizar, ponga la opción [Proteger disco] en [OFF].

# **Disco Label**

Utilícelo para introducir un nombre para el disco. Este aparece cuando se muestra la información del disco en pantalla.

El nombre del disco puede tener una longitud máxima de 32 caracteres.

Para discos formateados en un grabador diferente, podrá ver un conjunto limitado de caracteres.

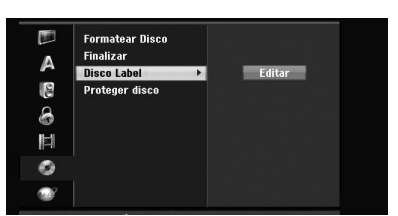

- 1. Muestra el menú [CONFIGURACIÓN].
- 2. Use  $\nabla/\Delta$  para seleccionar la opción [Disco Label].
- $3.$  Pulse  $\blacktriangleright$  para cambiar al tercer nivel. Se selecciona el icono [Editar].
- 4. Pulse  $ENTFR$  ( $\odot$ ). Aparece el menú del teclado.

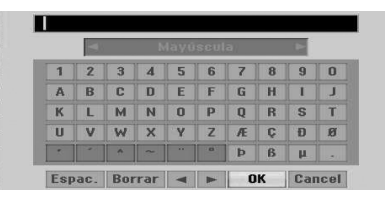

5. Utilice  $\blacktriangleleft$  / $\blacktriangleright$ / $\blacktriangleright$ / $\blacktriangle$  para seleccionar un carácter y pulse ENTER  $(\odot)$  para confirmar la selección. Consulte el paso 3, como se muestra en la página 24 (Renombrar emisora).

Botones del mando a distancia para introducir un nombre

## **[**z**(PLAY)]**

Introduce un espacio en la posición del cursor.

### **[**M**(PAUSE/STEP)]**

Borra el carácter anterior en la posición del cursor.

### **[STOP (**Z**), CLEAR]**

Sólo para la reproducción de grabaciones de forma de pantalla ancha (16:9).

#### **[Números (0~9)]**

Introduce el carácter de la localización correspondiente en la columna seleccionada.

#### **[MENU/LIST, DISPLAY]**

Cambia el tipo de teclado (inglés/latino mayúsculas, inglés/latino minúsculas, símbolos) 6 Elija OK y pulse ENTER  $(\odot)$  para fijar el nombre y volver al menú de configuración.

6. Pulse HOME para salir del menú de inicio.

#### **Proteger disco**

Para la grabación de discos DVD+RW / +R o discos DVD-RW formateados en modo VR, póngalo en ON para evitar grabaciones, edición o borrado accidentales del disco cargado. Si necesita desbloquear el disco para editarlo, seleccione OFF.

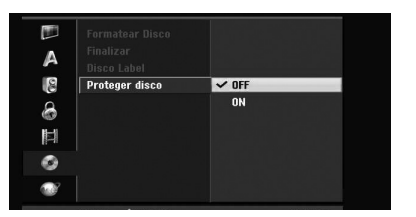

**3** Configuración del sistema Configuración del sistema

# **Ajustes de red**

# **Actualización de software**

Su grabadora es capaz de recibir actualizaciones para algunas de sus opciones y funciones. Estas actualizaciones se producen de manera automática, normalmente cuando la grabadora está desconectada. Si su grabadora está conectada cuando se envía una actualización, la recepción podría verse afectada durante varias horas. La grabadora se apaga. A continuación, vuelva a encender la unidad una vez completada la actualización. Consulte la pantalla [Info. Sistema] para comprobar si existe una actualización del software.

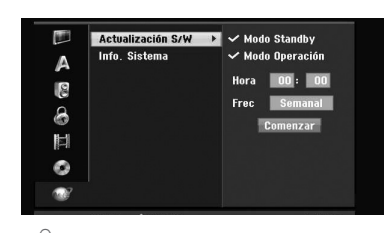

# $\sqrt{N}$  Precaución -

Su grabadora debe estar conectada a la alimentación CA para recibir las actualizaciones. No desconecte su grabadora durante las actualizaciones.

**[Modo Standby] - Pulse ENTER (@) para** actualizar el software cuando la unidad esté apagada. Verá aparecer un tic. (Hora actualizada: a las 3:00, 9:00, 15:00 y 21:00 en punto)

**[Modo Operación] - Pulse ENTER (@) para** actualizar el software cuando la unidad esté encendida. Verá aparecer un tic.

**[Hora]:** Ajuste la hora de actualización del software.

**[Frec]:** Seleccione la frecuencia de actualización del software. (semanal o diaria)

**[Comenzar]:** Pulse ENTER (<sup>O</sup>) para actualizar ahora mismo.

# **A** Nota

Si la grabadora está encendida, la actualización no está activada durante la grabación, Timeshift, consulta del teletexto o guía de programas, etc.

# **Información del Sistema**

Muestra la información del sistema. (versión del software, calidad de la señal DTV y potencia de la señal DTV)

# **Explicación general de la pantalla OSD**

Este manual proporciona instrucciones básicas para la utilización del grabador. Algunos DVD requieren una utilización específica o permiten sólo un funcionamiento limitado durante la reproducción. Cuando esto ocurre, aparece el símbolo en el televisor, indicando que no se permite la utilización en el grabador o no está disponible en el disco.

# **Visualización de información mientras se ve la televisión**

Durante la visualización de la televisión, pulse DISPLAY para visualizar / suprimir la información mostrada en el OSD.

por ejemplo, cuando se introduce un DVD-RW en el modo VR.

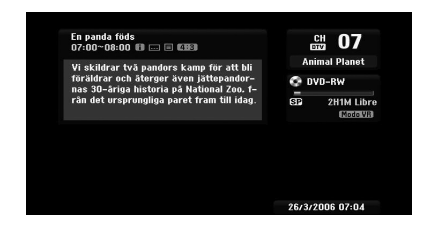

# **Visualización de la información en pantalla**

Puede visualizar en pantalla diferentes informaciones relacionadas con el disco o cinta cargado.

1. Pulse DISPLAY una vez para mostrar el estado actual. Ejemplo: disco DVD-Video.

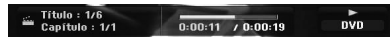

2. Pulse DISPLAY de nuevo una vez para mostrar diferentes informaciones de reproducción. Los elementos visualizados difieren dependiendo del tipo de disco o el estado de reproducción.

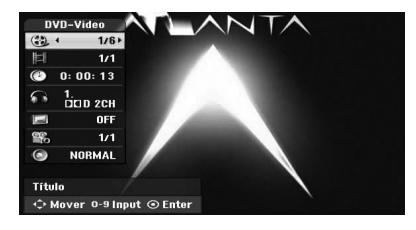

3. Puede seleccionar un elemento pulsando  $\blacktriangledown/\blacktriangle$  y cambiar el ajuste pulsando  $\blacktriangleleft$  / $\blacktriangleright$ . Para detalles acerca de cada elemento, consulte las páginas entre paréntesis.

## **[Titre]**

Número de título (o pista) actual/número total de títulos (o pistas) (página 39).

#### **[Capítulo]**

Número del capítulo actual/número total de capítulos (página 39)

#### **[Hora]**

Tiempo de reproducción transcurrido (página 40)

#### **[Audio]**

Idioma de audio seleccionado (sólo DVD VIDEO) o canal de audio (página 41).

#### **[Subtítulo]**

Subtítulos seleccionados (página 41).

#### **[Ángulo]**

Ángulo seleccionado/número total de ángulos (página 40).

#### **[Sonido]**

Modo de sonido seleccionado (página 41).

4. Para suprimir el OSD, pulse DISPLAY o RETURN( $\odot$ ) repetidamente hasta que desaparezca.

# **d** Nota

Si no se pulsa ningún botón durante 7 segundos, desaparece la pantalla OSD.

# **Visualización de la televisión**

# **Visualización de EPG (Guía electrónica de programas)**

La guía EPG organiza y programa información para programas digitales. También proporcionan programas locales por ondas, incluidos programas digitales convencionales. Utilice la guía EPG para encontrar programas de forma sencilla y cómoda y visualizar la información relacionada con los programas.

# **Para acceder a la guía de programas**

Pulse el botón EPG del mando a distancia.

## **Para salir de la guía de programas**

Pulse el botón RETURN (da) para volver al último programa sintonizado.

#### **Para cambiar el menú de guía**

La pantalla de guía incluye dos menús de búsqueda.

Pulse el botón de color amarillo cuando se muestra la Guía de programas.

• Ahora/Sigu.: La pantalla muestra los programas actual y siguiente.

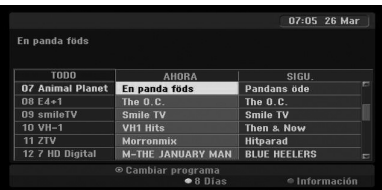

• 8 Días: La pantalla muestra los programas para 8 días.

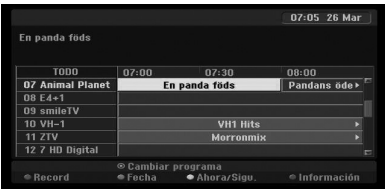

# **Para navegar a través de la guía de programas**

Utilice  $\blacktriangleleft$ / $\blacktriangleright$ / $\blacktriangleright$ / $\blacktriangle$  en el mando a distancia para navegar por la pantalla de guía.

Puede moverse con mayor rapidez a través de los programas desplazándose página a página con los botones  $\blacktriangleleft \circ \blacktriangleright \blacktriangleright$  del mando a distancia.

## **Para sintonizar otro canal actual**

Use  $\triangleleft$  / $\triangleright$  / $\triangleright$  / $\triangleleft$  para seleccionar un canal actual y pulse ENTER (<sup>o</sup>). Podrá ver el canal.

# **Para visualizar la ventana de Información completa**

Puede visualizar informaciones detalladas para el programa seleccionado. Pulse el botón de color azul para mostrar la ventana de información. Para salir de la ventana de información detallada, pulse de nuevo el botón de color azul.

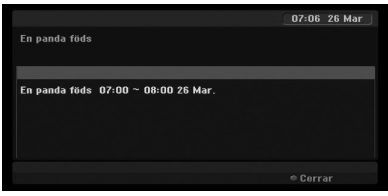

## **Para cambiar la fecha**

Cuando se visualice la guía de programas para 8 días, también podrá cambiar la fecha de la guía del programa pulsando el botón de color verde y utilice  $\blacktriangleleft$  / $\blacktriangleright$  para seleccionar una fecha y pulse  $ENTFR$  $(O).$ 

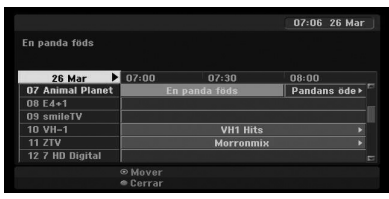
#### **Grabación programada con la guía de programas**

Puede ajustar una grabación programada utilizando la guía de programas de 8 días.

- 1. Visualice la guía de programas con 8 días.
- 2. Seleccione un programa y pulse el botón de color rojo. Se mostrará el icono rojo del programador y el grabador memorizará el programa. Puede comprobar la programación en el menú de lista de grabaciones programadas (véase página 51).
- 3. Para salir de la grabación programada, seleccione el programa y pulse el botón de color rojo. Desaparece el icono rojo del programador.

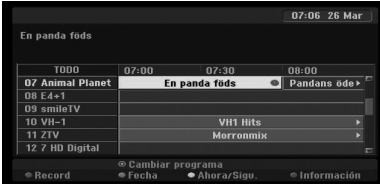

#### **Selección de programas**

Puede seleccionar un programa, como se muestra más adelante.

#### **Botones numéricos**

Utilice los botones numéricos (0-9) para seleccionar un programa directamente.

#### **Botón FAV**

Pulse para desplazarse a través de sus programas favoritos.

#### **Botones PR +/–**

Utilice PR +/– en el mando a distancia o PROG  $\blacktriangledown/\blacktriangle$  en el panel frontal para desplazarse por los programas de la memoria.

#### **Lista de programas**

Se facilitan tres tipos de listas de programas para una búsqueda de programas fáciles y sencillas.

**ANALOG TV:** La lista de todos los programas de televisión analógica.

**DIGITAL TV:** La lista de todos los programas de televisión digital.

**RADIO:** La lista de todos los programas de radio.

#### **Visualización de la lista de canales y cambio de canales**

Puede visualizar la lista de canales pulsando el botón ENTER  $(\odot)$  y cambiar a otro canal de la lista de canales.

- 1. Pulse ENTER  $\textcircled{\textbf{a}}$ ) durante la visualización de un programa para mostrar la lista de canales.
- 2. Seleccione el canal deseado con  $\blacktriangledown/\blacktriangle$  y pulse  $ENTER$  ( $\odot$ ) para cambiar el canal.

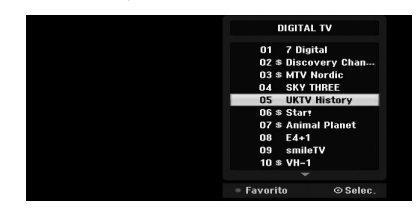

#### **Cambio de lista de programas**

Puede cambiar la lista de programas a DIGITAL TV, ANALOG TV, o RADIO.

- 1. Pulse A para mover la posición seleccionada a la parte superior de la lista de programas.
- 2. Pulse  $\blacktriangleleft$  /  $\blacktriangleright$  para seleccionar [DIGITAL TV], [ANALOG TV] o [RADIO].

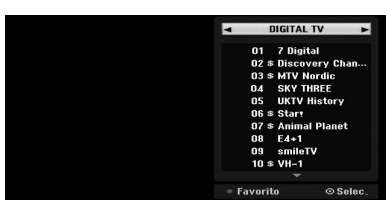

#### **Visualización de la lista de programas favoritos**

Se puede visualizar la lista de programas favoritos: La lista de los canales favoritos con varios grupos en los que se pueden organizar los canales según sus preferencias personales.

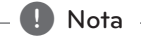

Para ajustar un programa favorito, utilice la opción [Editar Programa] del menú de configuración. (Véase página 23-24).

- 1. Pulse ENTER  $\circledcirc$ ) durante la visualización de un programa para mostrar la lista de programas.
- 2. Pulse el botón rojo. Aparece la opción de favoritos.
- 3. Pulse  $\blacktriangledown/\blacktriangle$  para seleccionar la opción favorita y pulse ENTER  $(①)$ .

#### **Funcionamiento del teletexto**

Teletexto es una función opcional; por lo tanto, sólo aquellos con un sistema de teletexto pueden recibir emisiones de teletexto.

El teletexto es un servicio de emisión gratuito ofrecido por algunos canales de televisión, que proporciona información al minuto con noticias, información meteorológica, programas de televisión, precios de acciones y muchos otros temas.

El decodificador de teletexto es compatible con los sistemas SIMPLE. SIMPLE (teletexto estándar) consiste en un número de páginas que se seleccionan directamente introduciendo el número de página correspondiente

#### **Teletexto en servicio**

La unidad proporciona acceso al teletexto, con importantes mejoras en varios aspectos, como el texto y gráficos. A este teletexto puede accederse mediante servicios de teletexto especiales y otros servicios que ofrezcan teletexto.

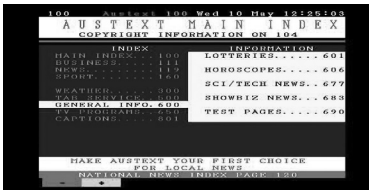

- 1. Pulse los botones numéricos o PR (+/-) para seleccionar un programa que emita teletexto.
- 2. Pulse TEXT para acceder al teletexto.
- 3. Siga las indicaciones del teletexto y cambie al paso siguiente o anterior pulsando los botones de color (ROJO o VERDE) o SKIP (I<</a>(V), etc.
- 4. Pulse TEXT o RETURN ( $\bullet$ ) para desactivar el teletexto y volver a ver la televisión.

#### **Encendido/apagado de teletexto**

- 1. Pulse TEXT para cambiar al teletexto. Aparecen en la pantalla la página inicial o la última página. En la cabecera la pantalla se muestran dos números de página, el nombre de la emisora de televisión, la fecha y la hora. El primer número de página indica su selección, mientras el segundo muestra la página actual visualizada.
- 2. Pulse TEXT o RETURN  $(\delta \rightarrow)$  para desactivar el teletexto.

#### >Precaución

- Si el televisor está en modo de zoom, se puede cortar la pantalla del menú de teletexto.
- y En este caso, ajuste el modo de zoom en normal para ver la pantalla de menú correctamente.

#### **Selección de página**

- 1. Introduzca el número de página que desee como un número de tres dígitos con los botones numéricos. Si pulsa un botón incorrecto durante la selección, deberá introducir el número de tres dígitos y, a continuación, introducir el número de página correcto.
- 2. Utilice los botones ROJO/VERDE para subir y bajar en las páginas.

## **Reproducción de un DVD**

#### **Configuración de reproducción**

Antes de utilizar el mando a distancia, pulse el botón DVD para el seleccionar el dispositivo que se va a utilizar.

Encienda el televisor y seleccione la fuente de entrada de vídeo conectada al grabador.

Sistema de audio: Encienda el sistema de audio y seleccione la fuente de entrada conectada al grabador.

- 1. Pulse OPEN/CLOSE (
b) para abrir la bandeja.
- 2. Cargue el disco elegido en la bandeja, con el lado de reproducción hacia abajo.
- 3. Pulse OPEN/CLOSE (<sup>2</sup>) para cerrar la bandeja. Aparece READ en la pantalla y comienza la reproducción automáticamente. Si no se inicia la reproducción, pulse  $\rightharpoondown$  (PLAY). En algunos casos, puede aparece el menú del disco.

#### $\blacksquare$  Nota

#### **Si se muestra una pantalla de menú**

- y Puede mostrarse en primer lugar la pantalla de menú tras cargar un DVD que contenga un menú.
- $\cdot$  Utilice los botones  $\blacktriangleleft/\blacktriangleright/\blacktriangledown/\blacktriangle$  para seleccionar título/capítulo que desea visualizar, pulse ENTER  $(\odot)$  para iniciar la reproducción.
- y Pulse TITLE o MENU/LIST para volver a la pantalla principal.
- y Si se ha ajustado el control paterno y el disco no está dentro de los ajustes de calificación (no autorizado), debe introducirse el código de 4 dígitos y/ o el disco debe estar autorizado (véase "Calificación de DVD", en la página 29).
- Los DVD pueden tener un código regional. Su grabador no reproducirá discos con un código de región diferente de su grabador.El código de región para este grabador es de 2 (dos) canales para los suscriptores de cable.

## **Características generales**

#### , Nota

A menos que se indique de otro modo, todas las operaciones descritas utilizan el mando a distancia. Algunas funciones pueden estar disponibles en el menú de configuración.

#### **Cambiar a otro TÍTULO**

Cuando un disco tiene más de un título, se puede cambiar a otro título del modo siguiente:

Pulse DISPLAY dos veces y utilice ▼/▲ para seleccionar el icono del título. A continuación, pulse el botón numérico apropiado (0-9) o  $\blacktriangleleft$  /  $\blacktriangleright$  para seleccionar un número de título.

#### **Cambio a otro CAPÍTULO/PISTA**

Cuando un título de un disco tiene más de un capítulo/pista, puede cambiar a otro capítulo/pista, del modo siguiente:

Pulse SKIP (C/V) brevemente durante la reproducción para seleccionar el siguiente capítulo/ pista o para volver al inicio del capítulo/pista actual.

Pulse SKIP ( $\blacktriangleleft$ ) dos veces brevemente para volver al anterior capítulo, pista.

Para ir directamente a cualquier capítulo/pista durante la reproducción, pulse DISPLAY dos veces.A continuación, pulse  $\nabla / \triangle$  para seleccionar el icono de capítulo (o seleccionar el icono de pista). A continuación, introduzca el número de capítulo/ pista con los botones numéricos (0-9) o pulse  $\blacktriangleleft / \blacktriangleright$ .

#### **Búsqueda**

- 1. Pulse SCAN (<<<<rr/> o >>>>> durante la reproducción. El grabador cambiará al modo de SEARCH.
- 2. Pulse SCAN ( $\blacktriangleleft$  o  $\blacktriangleright$ ) para seleccionar la velocidad necesaria: < (Reproducción inversa), **44, 444, 4444, 44444,** 44444 (retroceso) o **DD, DDD, v+++. +++++. +++++** (avance). Con un disco DivX, cambia la velocidad de búsqueda: **44, 444, 444444444** (retroceso) o **>>, >>>, >>>>, >>>>** (avance).
- 3. Para salir del modo de búsqueda, pulse  $\rightharpoondown$  (PLAY).

#### **Imagen fija y reproducción cuadro a cuadro**

- 1. Pulse PAUSE/STEP (III) durante la reproducción. El grabador cambiará al modo de PAUSA.
- 2. Puede avanzar o retroceder en la imagen cuadro a cuadro pulsando  $\blacktriangleleft$  /  $\blacktriangleright$  repetidamente durante el modo de pausa.
- 3. Para salir del modo de pausa, pulse (REPRODUCIR).

#### , Nota

- La imagen cuadro a cuadro en inverso no está disponible para Video CD.
- y Puede avanzar la imagen cuadro a cuadro pulsando PAUSE/STEP (M) repetidamente en el mando a distancia.

#### **Slow Motion**

- 1. Pulse PAUSE/STEP (II) durante la reproducción. El grabador cambiará al modo de PAUSA.
- 2. Pulse SCAN  $(\blacktriangleleft \blacktriangleleft \circ \blacktriangleright \blacktriangleright)$  durante el modo de pausa. El grabador cambiar al modo LENTO.
- 3. Utilice SCAN (c o v) para seleccionar la velocidad:
	- 4 |  $1/16$ , 4 |  $1/8$ , 4 |  $1/4$ , or 4 |  $1/2$  (atrás), o  $\triangleright$  1/16,  $\triangleright$  1/8,  $\triangleright$  1/4, or  $\triangleright$  1/2 (adelante).
- 4. Para salir del modo de movimiento lento, pulse  $\blacktriangleright$  (PLAY).

#### **Búsqueda de tiempo**

La función Time Search le permite comenzar la reproducción en cualquier parte del disco que usted elija.

- 1. Pulse DISPLAY dos veces durante la reproducción. Aparece el OSD en la pantalla del televisor. El cuadro de búsqueda de tiempo muestra el tiempo de reproducción transcurrido del disco actual.
- 2. En 7 segundos, utilice  $\nabla / \triangle$  para seleccionar el icono de búsqueda de tiempo en el OSD. Aparece "-:--:--" en el cuadro de búsqueda de tiempo.
- 3. En 7 segundos, utilice los botones numéricos para introducir el tiempo de inicio. Introduzca las horas, minutos y segundos de izquierda a derecha en el cuadro.

No se puede introducir un tiempo no válido. Si se introducen números incorrectos, pulse

**∢/ ▶** para mover el guión bajo (\_) al número incorrecto.

Para introducir números correctos.

4. En 7 segundos, pulse ENTER  $(\odot)$  para confirmar la hora de inicio. La reproducción comienza desde la hora seleccionada en el disco.

#### **Comprobación de los contenidos de discos DVD Video:**

Los DVDs pueden contener menús que le permitan acceder a funciones especiales. Para abrir el menú de disco, pulse MENU/LIST. A continuación, pulse el botón numérico apropiado para seleccionar una opción. O, utilice los botones < /> / ▶/▼/▲ para destacar su selección, y pulse ENTER  $(\odot)$ .

#### **Menú de título**

- 1. Pulse TITLE (Título). Si el título actual tiene un menú, se mostrará en la pantalla del televisor. De lo contrario, puede aparecer el menú del disco.
- 2. El menú puede contener ángulos de cámara, idioma hablado y opciones de subtítulos, y los capítulos para el título.

#### **Disc Menu**

- 1. Pulse MENU/LIST. Se muestra el menú del disco.
- 2. Para abrir el menú de disco, pulse MENU/LIST de nuevo.

#### **Ángulo de cámara**

Si el disco contiene escenas grabadas con diferentes ángulos de cámara, se puede cambiar a un ángulo de cámara diferente durante la reproducción.

- 1. Pulse DISPLAY dos veces durante la reproducción.
- 2 Utilice  $\blacktriangledown/\blacktriangle$  para seleccionar el icono de ANGLE.
- 3. Pulse  $\blacktriangleleft$  / $\blacktriangleright$  repetidamente para seleccionar un ángulo deseado.

#### , Nota

El icono de ángulo de la cámara se muestra en la pantalla de televisión cuando se dispone de ángulos alternativos.

#### **Cambio de la pista de audio**

Pulse AUDIO y, a continuación, pulse </a> repetidamente durante la reproducción para oír un idioma de audio o pistas de audio diferentes.

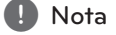

Algunos discos incorporan pistas de sonido Dolby Digital y DTS. Cuando se selecciona DTS no hay salida de vídeo analógica. Para escuchar las pista DTS, conecte este grabadora un decodificador DTS a través de una de las salidas digitales. Consulte los detalles de conexión en la página 17.

#### **Cambio de canal de audio**

Con los discos DVD-RW grabados en que tienen un canal de audio principal y uno bilingüe, puede cambiar entre Principal (L), Bilingüe (R), o una mezcla de ambos (Principal + Bilingüe) pulsando AUDIO.

#### **3D Surround**

Esta unidad puede producir un efecto 3D que simula la reproducción de audio multicanal desde dos altavoces estéreo convencionales, en vez de cinco o más altavoces normalmente necesarios para escuchar audio multicanal desde un sistema de cine en casa.

- 1. Pulse DISPLAY dos veces durante la reproducción. Aparece el OSD en la pantalla del televisor.
- 2. Utilice  $\nabla/\blacktriangle$  para seleccionar el icono de sonido del OSD.
- 3. Use  $\blacktriangleleft$  /  $\blacktriangleright$  para seleccionar "3D SUR". Para apagar el efecto 3D Surround, seleccione "NORMAL".

#### **Subtítulos**

Pulse SUBTITLE y, a continuación, pulse </a> repetidamente durante la reproducción para ver los diferentes idiomas de los subtítulos.

#### **Memoria de último estado**

Este grabador memoriza la última escena del último disco visionado. La última escena permanece en la memoria, incluso si se retira el disco del grabador o si se apaga el grabador. Si se carga un disco con la escena memorizada, se recupera automáticamente.

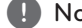

- 1. Nota —<br>• Los ajustes se guardan en la memoria para su utilización en cualquier momento.
- y Este grabador no memoriza los ajustes de un disco si desconecta el grabador antes de comenzar la reproducción.

**4**

## **Reproducción de un VCR**

#### **Preparación**

- y Antes de utilizar el mando a distancia, pulse el botón VCR para el seleccionar el dispositivo que se va a utilizar.
- y Encienda el televisor y seleccione la fuente de entrada de vídeo conectada al grabador.
- y Sistema de audio: Encienda el sistema de audio y seleccione la fuente de entrada conectada al grabador.

#### **Reproducción normal**

- 1. Inserte un cassette de vídeo pregrabado. Se iluminará el indicador y el grabador se encenderá automáticamente.
- y Asegúrese de que no se ilumina el indicador del temporizador (TIMER). Si es así, pulse POWER una vez.
- Si se introduce una cinta sin pestaña de seguridad, el grabador comenzará la reproducción automáticamente.
- 2. Pulse  $\triangleright$  (PLAY) una vez. Se muestra el icono PLAY en la pantalla del televisor.

No es necesario seleccionar la velocidad de reproducción de la cinta. El grabador la seleccionará automáticamente.

3. Pulse STOP ( $\blacksquare$ ) para detener la reproducción. Se muestra el icono STOP en la pantalla del televisor.

Si la cinta llega la final antes de pulsar STOP  $(\blacksquare)$ , el grabador se para automáticamente, rebobina, expulsa la cinta y se apaga.

#### , Nota

- Si desea ver la reproducción de DVD durante la reproducción del VCR, pulse DVD (o DVD/VCR) para cambiar el modo DVD y proceder con la reproducción del DVD.
- y No se pueden reproducir el DVD y el VCR al mismo tiempo.

#### **Control de tracking**

#### **Tracking automático**

La función de tracking automático ajusta la imagen para eliminar la nieve o rayas de la imagen. AUTO TRACKING funciona en los casos siguientes:

- Se reproduce una cinta por primera vez.
- y Cambia la velocidad de la cinta (SP, LP).
- y Aparecen rayas o nieve porque la cinta está rayada.

#### **Tracking manual**

Si aparece ruido en la pantalla durante la reproducción, pulse PR/TRK ( $\nabla / \blacktriangle$ ) en el mando a distancia o PROG. ( $\nabla / \triangle$ ) en el panel frontal hasta que se reduzca el ruido de la pantalla.

- En caso de fluctuación vertical, ajuste estos controles cuidadosamente.
- y El tracking vuelve automáticamente a normal cuando se expulsa la cinta o se desenchufa el cable durante más de 3 segundos.

#### **Reproducción de efectos especiales**

#### **Notas sobre la reproducción de efectos especiales**

- Aparecerán líneas horizontales (barras de ruido) en la pantalla del televisor. Esto es normal.
- y El sonido se silencia automáticamente durante los modos de efectos especiales, por lo que no hay sonido durante la búsqueda.
- y Durante los modos de búsqueda de alta velocidad, se necesita un breve tiempo para estabilizar la velocidad de la cinta cuando se vuelve a acceder al modo de reproducción (PLAY). Durante este tiempo, puede observarse una ligera diferencia.

#### **Búsqueda**

Esta función le permite visualizar la búsqueda adelante o hacia atrás de una escena específica en la cinta.

- 1. Pulse SCAN (< o > ) durante la reproducción. El grabador se activará en el modo de búsqueda (SEARCH).
- y Si se deja el grabador en modo de búsqueda durante más de 3 minutos, cambiará automáticamente al modo de reproducción, para proteger la cinta y los cabezales de vídeo.
- 2. Para volver a la reproducción, pulse  $\blacktriangleright$  (PLAY).

#### **Imagen fija y reproducción cuadro a cuadro**

- 1. Pulse II (PAUSE/STEP) durante la reproducción. Aparece una imagen fija en la pantalla del televisor.
- Si la imagen fija vibra verticalmente, estabilícela con PR/TRK ( $\blacktriangledown/\blacktriangle$ ) del mando a distancia.
- Si se deja el grabador en modo de imagen fija (STILL) durante más de 5 minutos, cambiará automáticamente al modo de reproducción, para proteger la cinta y los cabezales de vídeo.
- 2. Pulse II (PAUSE/STEP) repetidamente para avanzar la imagen de vídeo un cuadro, durante la visualización de una imagen fija.
- 3. Para volver a la reproducción, pulse  $\blacktriangleright$  (PLAY).

#### **Movimiento lento**

- 1. En el modo fijo, pulse SCAN  $(\blacktriangleright\blacktriangleright)$ . La cinta se reproducirá a una velocidad 1/19 más baja que la velocidad normal.
- $\bullet$  Durante la reproducción lenta, use PR/TRK ( $\nabla/\blacktriangle$ ) en el mando distancia para minimizar las bandas de ruido.
- y Si continúa el modo de movimiento lento durante más de 3 minutos, el grabador cambiará automáticamente al modo de reproducción normal.
- 2. Para volver a la reproducción, pulse  $\rightharpoondown$  (PLAY).

#### **Función de memoria de contador**

Resulta útil si hay un sección de la cinta que desea ver inmediatamente tras la grabación, o si desea volver al mismo punto varias veces.

- 1. Comience la grabación o reproducción de una cinta.
- 2. Pulse DISPLAY repetidamente para visualizar el contador de tiempo real en la pantalla del televisor.
- 3. En el punto que desea localizar más tarde, ponga el contador a cero, es decir, 0:00:00, pulsando CLEAR. Continúe la reproducción o grabación.
- 4. Pulse STOP ( $\Box$ ) cuando haya terminado la grabación o reproducción.
- 5. Pulse & (RETURN). La cinta se para automáticamente cuando el contador llega a "0:00:00".

## **Reproducción de un disco de película DivX**

Con esta unidad puede reproducir discos DivX. Antes de la reproducción de archivos DivX, lea "Acerca de archivos de películas DivX" a la derecha.

- 1. Inserte un disco y cierre la bandeja. Aparece el menú de película en la pantalla del televisor.
- 2. Pulse  $\blacktriangledown/\blacktriangle$  para seleccionar una carpeta, y pulse ENTER  $(\odot)$ . Aparece una lista de los archivos de la carpeta.Si está en una lista de archivos y desea volver a la lista de carpetas, utilice los botones  $\nabla/\blacktriangle$  del mando a distancia para seleccionar  $\Xi$  y pulse ENTER ( $\odot$ ).

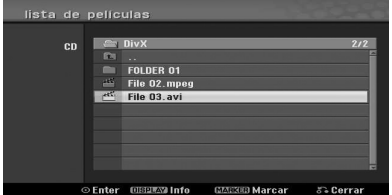

- 3. Si desea visualizar un archivo particular, pulse  $\blacktriangledown$  /  $\blacktriangle$  para seleccionar un archivo y pulse  $\blacktriangleright$  (PLAY). Puede usar varias funciones de reproducción. Véanse las páginas 39-41.
- 4. Pulse (STOP) para detener la reproducción. Se visualiza el menú de película.

#### **A** Nota -

En un CD con MP3/WMA, archivo JPEG y de PELÍCULA puede cambiar el menú de música, fotos y película. Pulse TITLE (Título).

#### **Aviso para la visualización de subtítulos DivX**

Si no se visualizan correctamente los subtítulos durante la reproducción, pulse II (PAUSE/STEP) cuando se pulsen los subtítulos y mantenga pulsado SUBTITLE durante unos 3 segundos, y pulse </a> para seleccionar otro código de idioma, hasta que los subtítulos se muestren correctamente.

#### **Opción del menú de película**

- 1. Pulse  $\blacktriangledown/\blacktriangle$  para seleccionar una carpeta/archivo del menú de la película y pulse ENTER  $(\odot)$ . Aparecen las opciones del menú de película.
- 2. Pulse  $\nabla/\Delta$  para seleccionar una opción, y pulse ENTER  $(③)$ .

#### **[Play]**

Inicia la reproducción del título seleccionado.

#### **[Abrir]**

Abre la carpeta y aparece una lista de los archivos de la carpeta.

#### **Acerca de archivos de película DivX**

La compatibilidad con DivX de este reproductor está limitada de acuerdo con lo siguiente:

- y El tamaño de resolución disponible del archivo DivX es inferior a 720x576 (An x Al) píxeles.
- y El nombre del archivo de los subtítulos DivX debe corresponder al nombre del archivo DivX para visionarlos en esta unidad.
- El número total de archivos y carpeteas del disco deberá ser inferior a 1999.
- y Si el número de cuadros de la pantalla es superior a 29,97 cuadros por segundo, esta unidad puede utilizarse manualmente.
- Si la estructura de vídeo y audio del archivo grabado no está entrelazada, vuelve el menú de pantalla.
- y Si el archivo se graba con GMC, la unidad es compatible sólo con 1 punto del nivel de grabación.

#### \* GMC?

GMC es el acrónimo Global Motion Compensation.

Es una herramienta de codificación especificada en el estándar MPEG4. Algunos codificadores MPEG4, como DivX, tienen esta opción.

Hay diferentes niveles de codificación GMC, generalmente denominados GMC de 1 punto, 2 puntos o 3 puntos.

#### **Archivos DivX reproducibles**

".avi", ".divx"

#### **Subtítulos DivX reproducibles**

".smi", ".srt ", ".sub (sólo formato Micro DVD)", ".txt (sólo formato Micro DVD)"

• Los subtítulos DivX, excepto los indicados anteriormente, no se visualizan en la pantalla del televisor.

#### **Formato de códec reproducible**

"DIV3", "MP43", "DIVX", "DX50"

#### **Formato de audio reproducible**

"AC3", "PCM", "MP2", "MP3", "WMA"

- y Frecuencia de muestreo: dentro de 8 48 kHz (MP3), dentro de 32 - 48kHz (WMA)
- y Tasa de bits: dentro de 8 320kbps (MP3), 32 192kbps (WMA)

#### **Formato de CD-R**

ISO 9660 y JOLIET

#### **Formato DVD±R/RW**

ISO 9660 (formato UDF Bridge)

## **Reproducción de un CD de audio o disco MP3/WMA**

El grabador puede reproducir CDs de audio. Asimismo, la grabador puede reproducir grabaciones de formato MP3/WMA en discos CD-ROM, CD-R, CD-RW, DVD±R o DVD±RW.

Antes de la reproducción de grabaciones MP3/ WMA, lea las notas sobre grabaciones MP3/WMA en la página 46.

1. Inserte un disco y cierre la bandeja. Aparece el menú AUDIO CD o MP3/WMA CD en la pantalla del televisor.

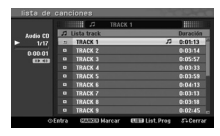

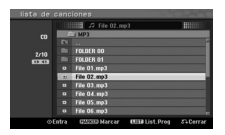

Menú AUDIO CD Menú MP3/WMA CD

2. Utilice  $\blacktriangledown/\blacktriangle$  para seleccionar una pista, y pulse  $\blacktriangleright$  (PLAY).

Se inicia la reproducción.

Durante la reproducción se mostrará el tiempo transcurrido de la pista actual en la ventana de la pantalla y el menú.

La reproducción se detendrá al final del disco.

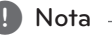

- y Puede ver el canal de televisión o la fuente de entrada de vídeo pulsando RETURN. Si desea volver al menú de música, pulse MFNU/LIST.
- Si selecciona un MP3 y pulsa DISPLAY, se muestran las informaciones del archivo. Pulse DISPLAY para suprimir las informaciones de archivos.
- Si selecciona una carpeta y pulsa DISPLAY, se muestra el número de subcarpetas y el número de archivos MP3/WMA en la carpeta.
- Si está en una lista de archivos y desea volver a la lista de carpetas, utilice  $\blacktriangledown/\blacktriangle$ para seleccionar y pulse ENTER  $(③)$  para volver al menú de pantalla anterior.
- 3. Para detener la reproducción en cualquier otro momento, pulse  $\blacksquare$  (STOP).

#### **Opciones del menú de música**

- 1. Para visualizar las opciones de menú, seleccione una pista (o carpeta) del menú, y pulse ENTER  $(\odot)$ .
- 2. Use  $\nabla/\blacktriangle$  para seleccionar la opción y pulse  $ENTER$  ( $\odot$ ) para confirmar su selección.

#### **Opciones del menú de CD Music-Audio**

#### **[Play]**

Inicia la reproducción de la pista seleccionada.

#### **[Random]**

Reproduce las pistas en orden aleatorio.

#### **[Añadir prog.]**

Añade la pista(s) a la lista de programas.

#### **Opciones del menú Music-CD**

#### **• Cuando se selecciona una pista.**

#### **[Play]**

Inicia la reproducción de la pista seleccionada.

#### **[Random]**

#### Reproduce las pistas en orden aleatorio.

**[Añadir prog.]**

Añade la pista(s) a la lista de programas.

#### **• Cuando se selecciona una carpeta.**

#### **[Abrir]**

Muestra las subcarpetas y archivos MP3/WMA sólo de la carpeta.

#### **Pausar**

- 1. Pulse II (PAUSE/STEP) durante la reproducción.
- 2. Para volver a la reproducción, pulse  $\blacktriangleright$  (PLAY) o pulse II (PAUSE/STEP) de nuevo.

#### **Cambio a otra pista**

- Durante la reproducción, pulse SKIP ( $\blacktriangleleft$  o  $\blacktriangleright$ ) para ir a la siguiente pista o para volver al inicio del actual capítulo, pista/archivo.
- Pulse SKIP ( $\blacktriangleright$ ) dos veces brevemente para volver a la pista anterior.
- En un CD de audio, vaya directamente a cualquier pista, introduzca el número de pista con los botones numéricos (0-9) durante al reproducción en la lista de reproducción.

#### **Búsqueda (Audio CD)**

- 1. Pulse SCAN (<<<<rr/> o >> durante la reproducción. El grabador cambiará al modo de BÚSQUEDA.
- 2. Pulse SCAN ( $\blacktriangleleft$  o  $\blacktriangleright$ ) para seleccionar la velocidad necesaria: 44, 444, 4444 (atrás) o v, dv, vv (adelante). La velocidad y dirección de búsqueda se indican en la pantalla del menú.
- 3. Para salir del modo de búsqueda, pulse  $\blacktriangleright$  (PLAY).

#### **Notas sobre grabaciones en MP3/WMA Acerca de MP3**

- Un archivo MP3 está compuesto de datos de audio comprimidos con el sistema de codificación de archivos de 3 capas de audio MPEG1. Se aplica a estos archivos extensiones ".mp $3$ ".
- El grabador no puede leer un archivo MP3 que no tenga la extensión de archivo ".mp3".

#### **Acerca de WMA(Windows Media Audio)**

- Un archivo WMA es una tecnología de compresión de audio de Microsoft.
- WMA(Windows Media Audio) tiene una capacidad de compresión que duplica la del formato MP3.

#### **La compatibilidad con MP3/WMA de este reproductor está limitada de acuerdo con lo siguiente:**

- 1. El formato físico del CD-R será "ISO 9660" y "JOLIET".
- 2. Si graba archivos MP3/WMA con software que no puede creare un SISTEMA DE ARCHIVOS, pro ejemplo "Direct-CD" etc., no se pueden reproducir los archivos MP3/WMA files. Recomendamos la utilización de "Easy-CD Creator", que crea un sistema de archivos ISO9660 o JOLIET.
- 3. El número total de archivos y carpetas del disco deberá ser inferior a 1999.

Este grabador requiere que los discos/grabaciones para cumplir con ciertos estándares técnicos para lograr una calidad de reproducción óptima. Los DVDs pregrabados se ajustan automáticamente a estos estándares. Hay muchos tipos diferentes de formatos de discos grabables (incluidos discos CD-R con archivos MP3 o WMA) y requieren ciertas condiciones preexistentes para garantizar la compatibilidad de reproducción (véase anterior).

El cliente debe saber que se necesita autorización para descargar archivos MP3/WMA y música de Internet. Nuestra empresa no está autorizada a conceder ese permiso. Deberá solicitarla al propietario del copyright.

#### **Visualización de un archivo JPEG**

El grabador puede reproducir discos con archivos JPEG.

Antes de reproducir grabaciones JPEG, lea "Notas sobre grabaciones JPEG" en la página 46.

- 1. Inserte un disco y cierre la bandeja. Aparece el menú de fotografía en la pantalla del televisor.
- 2. Use  $\blacktriangleleft/\blacktriangleright/\blacktriangledown/\blacktriangle$  para seleccionar una carpeta y pulse ENTER ( $\odot$ ). Se destaca el icono de apertura del lado izquierdo del menú.

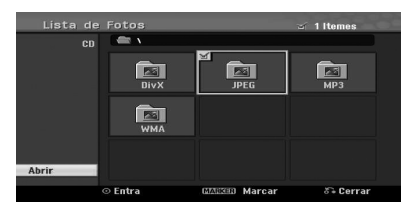

3. Pulse ENTER  $(③)$ .

Aparece una lista de los archivos de la carpeta.

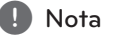

Si se muestra el icono en el menú de fotografía, significa que no se pueden ver esos archivos JPEG.

4. Use  $\blacktriangleleft$  / $\blacktriangleright$  / $\blacktriangleright$   $\blacktriangleleft$  para seleccionar un archivo y pulse ENTER  $(③)$ .

Aparecen las opciones en el lado izquierdo del menú.

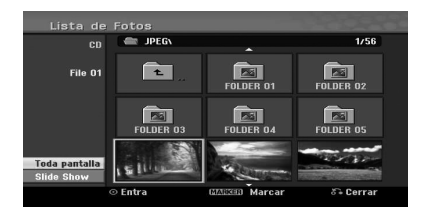

## **D** Nota

- Si está en una lista de archivos y desea volver a la lista de carpetas, utilice los botones  $\nabla/\blacktriangle$  del mando a distancia para seleccionar el icono y pulse ENTER  $(\odot)$ .
- y Puede ver el canal de televisión o la fuente de entrada de vídeo pulsando x (RETURN). Si desea volver al menú de fotografía, pulse MENU/LIST.
- 5. Utilice  $\blacktriangledown/\blacktriangle$  para seleccionar la opción [Toda pantalla] y pulse ENTER  $(③)$ .

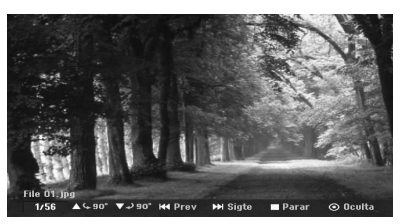

6. Para detener la visualización en cualquier otro momento, pulse  $\blacksquare$  (STOP).

#### **Saltar imágenes**

Durante la visualización de una imagen, pulse SKIP ( $\blacktriangleleft$  o  $\blacktriangleright$ ) una vez para avanzar al siguiente archivo o volver al archivo anterior.

#### **Girar imágenes**

Use  $\Psi/\blacktriangle$  durante al visualización de una imagen para rotarla en sentido horario o antihorario.

#### **Visualizar presentaciones de diapositivas**

- 1. Seleccione la opción [Slide Show] del menú Fotografía.
- 2. Pulse ENTER  $(③)$ .

Se muestra la presentación de diapositivas.

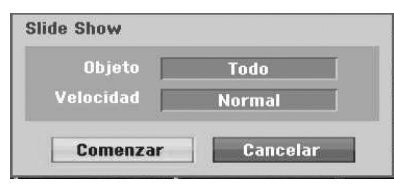

3. Use  $\blacktriangleleft$ / $\blacktriangleright$ / $\blacktriangleright$ / $\blacktriangle$  para ajustar las opciones.

#### **[Objeto]**

Archivo seleccionado o Todos los archivos.

#### **[Velocidad]**

Ajusta la velocidad de la presentación de diapositivas (lenta, normal o rápida).

- 4. Seleccione la opción de inicio y pulse ENTER (<sup>O</sup>) para iniciar la presentación de diapositivas.
- 5. Pulse (STOP) para detener la presentación de diapositivas y volver al menú de fotografía.

#### Nota

Utilice el botón MARKER para seleccionar archivos múltiples.

#### **Notas sobre grabaciones en JPEG**

- y Dependiendo del tamaño y número de archivos JPEG, pueden ser necesarios varios minutos para la lectura de los contenidos de los medios. Si no se muestra la pantalla OSD durante varios minutos, algunos archivos son demasiado grandes; reduzca la resolución de los archivos JPEG a menos de 4 mega píxeles y grabe otro disco.
- El número total de archivos y carpetas es libre, pero el número total de archivos de la carpeta será inferior a 1999.
- Algunos discos pueden ser incompatibles debido a los formatos de grabación o el estado de los discos.
- Cuando esté utilizando software, como "Easy CD Creator" para grabar archivos JPEG en un CD-R, asegúrese de que todos los archivos seleccionados tengan la extensión ".jpg" antes de copiarlos en la disposición del CD.
- Si los archivos tienen extensiones ".jpe", vuelva a ponerles un nombre como archivos ".jpg".
- Los nombres de archivo sin la extensión ".jpg" no pueden leerse con esta grabador, aunque los archivos se muestran en los archivos de imagen JPEG en Windows Explorer®.
- y No son compatibles archivos de imagen JPEG de compresión progresiva y sin pérdidas.

## **Grabación de DVD**

#### **Grabación de DVD**

#### **Notas para la grabación de DVD**

- y Este grabador no puede grabar discos CD-R o CD-RW.
- y Las huellas de los dedos o pequeñas rayas en los discos pueden afectar a la reproducción y/o grabación. Cuide los discos.
- y La empresa no se hace responsable de la compensación de los contenidos que se vayan a grabar, y cualquier pérdida o daños (por ejemplo, pérdidas de beneficios comerciales, o intermisión comercial) que puedan surgir de un funcionamiento incorrecto de este grabador (resultados de grabación/edición diferentes de los previstos).
- y Los tiempos de grabación mostrados no son exactos porque el grabador utiliza compresión de vídeo de velocidad de bits variable. Esto significa que el tiempo de grabación dependerá del material que se esté grabando.
- y Durante la grabación de una emisión de televisión, si la recepción es defectuosa o la imagen contiene interferencias, los tiempos de grabación pueden ser más cortos.
- y La unidad no puede grabar la imagen de DTV en el disco DVD grabable.
- Si graba sólo imágenes fijas o sonido, el tiempo de grabación puede ser más largo.
- y Los tiempos visualizados para la grabación y el tiempo restante no siempre se añaden exactamente a la longitud del disco.
- y El tiempo de grabación disponible puede reducirse si se hace una edición muy pesada de un disco.
- · Si utiliza un disco DVD-RW, asegúrese de cambiar el formato de grabación (modo de vídeo o modo VR) antes de grabar cualquier material en el disco. Consulte en la página 26 (Inicializar) cómo hacerlo.
- y Cuando utilice un disco DVD-R o DVD+R, puede seguir grabando hasta que se llene el disco, o hasta que lo finalice. Antes de iniciar una sesión de grabación, compruebe el tiempo de grabación restante en el disco.
- Cuando utilice un disco DVD-RW en modo Video, el tiempo de grabación disponible sólo aumentará si borra el último título grabado en el disco.
- y La opción Borrar título de la lista de títulos (Original) sólo oculta el título, no borra realmente el título del disco y aumenta el tiempo de grabación disponible (excepto el último título grabado en un disco DVD-RW en modo Video).
- En los discos DVD+RW se pueden sobreescribir las grabaciones.
- Cuando utilice un DVD+R/RW, el grabador ejecutará la operación de realización de menús para actualizar y editar el nuevo título al retirar el disco del grabador.
- y El tiempo de grabación para cada título se limita a 12 horas.
- Si la unidad detecta la señal de protección contra copia durante la grabación, la grabación quedará en pausa hasta que cambie la señal a una señal grabable.

#### **Tiempo de grabación y calidad de imagen**

Hay cinco modos de calidad de grabación predefinidos:

**[XP] –** Ajuste de calidad más alta, proporciona un tiempo de grabación de 1 hora en un DVD (4,7GB).

**[SP] –** Calidad por defecto, suficiente para la mayor parte de aplicaciones, le proporciona aproximadamente 2 horas de grabación en un DVD (4,7GB).

**[LP] –** Calidad de vídeo ligeramente más baja, proporciona 4 horas de grabación en un disco DVD (4,7GB).

**[EP] –** Ajuste de calidad baja, proporciona un tiempo de grabación de 6 horas en un DVD (4,7GB).

**[MLP] –** El tiempo de grabación más prolongado con la calidad más baja, proporciona aproximadamente 14 horas de grabación en un DVD (4,7GB).

**(B)** Nota

Puede verse una imagen fragmentada durante la reproducción de contenidos grabados en modo EP y MLP.

#### **Restricciones en la grabación de vídeo**

- Con este grabador no se puede grabar vídeo con protección contra copia. El vídeo protegido contra copias incluye discos DVD-Video y algunas emisiones de satélite. Si se encuentra material protegido contra copia durante una grabación, se hará una pausa en la grabación o se parará automáticamente y se mostrará un mensaje de error en la pantalla.
- El vídeo que sea 'copiar sólo una vez' sólo se puede grabar con un disco DVD-RW en modo VR.

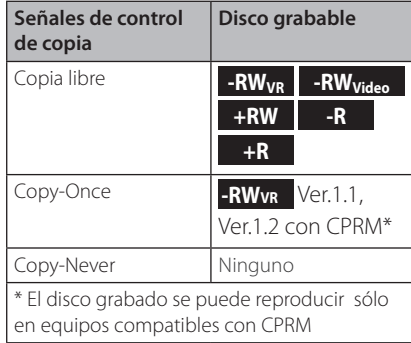

## **Grabación básica desde un TV**

Siga las instrucciones siguientes para grabar un programa de televisión. La grabación comienza inmediatamente y continúa hasta que el disco está lleno o se para la grabación.

- 1. Encienda el grabador, seleccione el dispositivo (DVD) para la grabación y cargue un disco grabable. Asegúrese de que la entrada de televisión se ajuste para este grabador.
- 2. Seleccione un modo de grabación según los ajustes necesarios. Consulte la página 31
- 3. Seleccione el canal de televisión para la grabación.
- 4. Utilice AUDIO para seleccionar el canal de audio para canal analógico o idioma de audio para el canal digital para la grabación. La tabla siguiente muestra lo que se grabará en los diferentes ajustes para los distintos tipos de emisión analógica. La última columna (Monitor Audio) muestra que lo que se oirá según se graba.

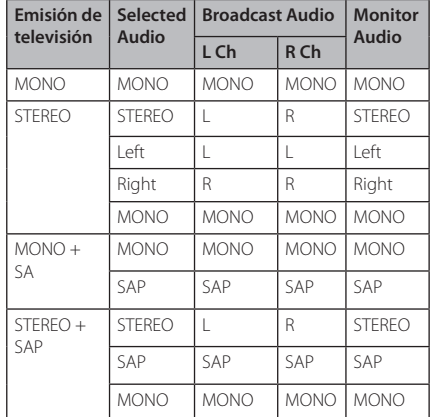

Si ajusta el canal de audio en SAP (Segundo programa de audio), pero no se está emitiendo ningún canal SAP, se grabará el audio principal (mono o estéreo).

- 5. Pulse  $\bullet$  (REC) una vez para iniciar la grabación. Se ilumina el indicador REC en la ventana de la pantalla.
- 6. Pulse (STOP) para detener la grabación.

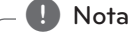

- y El número máximo de títulos de DVD es el siguiente;
	- DVD-R/RW: 99
	- DVD+R/RW: 49
- y Si se apaga el grabador durante la grabación DVD, no se guarda la grabación.

## **4**

## **Grabación programada instantánea**

Le permite grabar fácilmente una duración predefinida sin utilizar el temporizador de programas.

- 1. Siga los pasos 1-4 como se muestra a la izquierda (grabación básica de televisión).
- 2. Pulse  $\bullet$  (REC) repetidamente para seleccionar el tiempo de grabación. Se inicia la grabación tras pulsar por primera vez. DVD: Cada pulsación posterior aumenta el tiempo de grabación en 10 minutos.

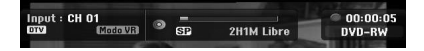

#### **Comprobaron del tiempo transcurrido**

Pulse ● (REC) o DISPLAY una vez para comprobar el tiempo de grabación. El ajuste recuperado volverá automáticamente a la pantalla del televisor durante un momento. Asimismo, se muestra el tiempo restante de grabación en la ventana de la pantalla.

#### **Para ampliar el tiempo de grabación**

Se puede ampliar el tiempo de grabación en cualquier momento pulsando  $\bullet$  (REC). Cada pulsación posterior aumenta el tiempo de grabación en 10 minutos.

#### **Para hacer una pausa en la grabación**

- 1. Pulse II (PAUSE/STEP) para hacer una pausa en la grabación.
- 2. Cuando desee continuar la grabación, pulse II  $(PAUSE/STEP)$  o  $\bigcirc$  (REC).

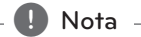

- Si pulsa II (PAUSE/STEP) durante la grabación programada instantánea, se cancelará.
- El grabador se apagará automáticamente cuando finalice la grabación programada instantánea.

## **Grabación programada**

- 1. Pulse HOME (1). Aparece el menú de inicio.
- 2. Seleccione [GRABAR] > [Grabación reservada] y pulse  $ENTER$  ( $\odot$ ).

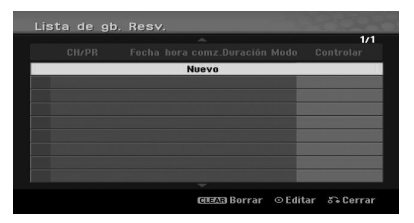

3. Seleccione [Nuevo] y pulse ENTER  $(③)$ . Se mostrará el menú de grabación programada.

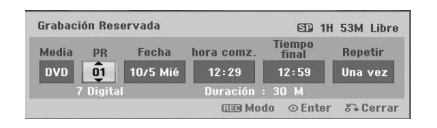

**[PR] –** Elija un canal memorizado en el grabador, o una de las entradas externas de las que se puede grabar (AV1 o AV2).

**[Fecha] –** Elija una fecha, desde 1 mes en adelante, o seleccione un programa diario o semanal.

**[hora comz.] –** Introduzca la hora de inicio de grabación.

**[Tiempo final]** – Introduzca la hora de finalización de la grabación.

**[Repetir] –** Elija una repetición deseada (Una vez, Diaria (Lun~Vie) o Semanal).

- 4. Introduzca la información necesaria para la grabación o grabaciones programadas.
- $\bullet \blacktriangleleft / \blacktriangleright$  (izquierda/derecha) Mueve el cursor a izquierda/derecha
- $\bullet$   $\nabla/\Delta$  (arriba/abajo) Cambia el ajuste en la posición actual del cursor.
- Pulse RETURN (6) para volver al menú [Lista de gb. Resv.].
- 5. Pulse ENTER  $(\odot)$  para guardar el programa.

**4**

6. [Grabc. OK] del campo [Check] del menú [Lista de gb. Resv.] indica que la grabación programada se ha programado correctamente.

**[Grabc. OK] –** Indica que la grabación programa está en estado de grabación.

**[No Disco] –** No hay ningún disco en la bandeja.

**[Disco inválido] –** No se puede grabar el disco introducido.

**[No grabable] –** No ha espacio para la grabación en el disco.

**[Falta Espacio] –** El espacio en el disco es insuficiente.

**[Fecha duplicada] –** El espacio en el disco es insuficiente.

7. Pulse RETURN (2) para salir del menú [Lista de gb. Resv.].

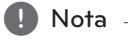

- Debe insertar un disco grabable.
- Se ilumina el indicador del temporizador en la pantalla del panel frontal.
- y El grabador grabará el audio según el ajuste actual del sintonizador de televisión. Utilice AUDIO para seleccionar el canal de audio para la grabación del canal analógica antes de cambiar al grabador en el modo es espera.
- y Para la grabación de televisión digital con idiomas de audio múltiple, seleccione el idioma de audio del submenú [DTV Audio] del menú de configuración (véase página  $27$
- y El grabador se apagará automáticamente cuando finalice la grabación programada.
- Hay un breve retardo cuando finaliza la grabación programada para confirmar el programa grabado. Si se ajustan secuencialmente dos grabaciones programadas (una después de la otra), el inicio del segundo programa podría no grabarse.
- Debe pulsar (STOP) para detener la grabación programada.
- y La función de grabación programada le permite grabar hasta 16 programas en un periodo de un mes.

#### **Comprobación de los detalles de grabación programada**

La programación se puede comprobar con el grabador encendido.

- 1. Pulse HOME (1). Aparece el menú de inicio.
- 2. Seleccione [GRABAR] > [Grabación reservada] y pulse ENTER  $(③)$ .
- 3. Use  $\blacktriangledown/\blacktriangle$  para seleccionar un programa.
- 4. Pulse ENTER  $(\odot)$  para editar el programa seleccionado. Aparece el menú de grabación programada.

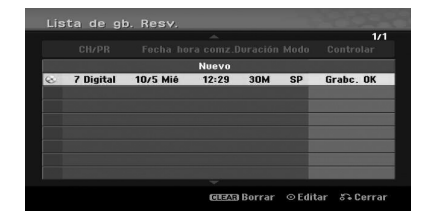

#### **Cancelación de una grabación programada**

Puede borrar un ajuste de programación en cualquier momento antes de iniciarse la grabación.

Utilice  $\blacktriangledown/\blacktriangle$  para seleccionar un programa que desee borrar del menú [Lista de gb. Resv.] y, a continuación, pulse CLEAR y seleccione [OK] y pulse ENTER  $(③)$ .

#### **Parar una grabación programada en curso**

Se puede cancelar el programa aunque haya comenzado la grabación.

y Puede detener una grabación programada en curso.

Pulse (STOP) y aparecerá el mensaje de confirmación. Pulse ENTER (<sup>o</sup>) para detener la grabación o pulse RETURN (6) para continuar la grabación.

## **Grabación desde componentes externos**

Puede grabar desde un componente externo, como una videocámara o VCR, conectado a cualquiera de las entradas externas del grabador.

- 1. Puede grabar desde un componente externo, como una videocámara o VCR, conectado a cualquiera de las entradas externas del grabador. Consulte la página 19.
- 2. Pulse INPUT repetidamente para seleccionar la entrada externa desde la que se realizará la grabación.

**[AV1] –** AV1 montado en el panel trasero.

**[AV2] –** AV IN 2 VIDEO, AUDIO (L/R) montado en el panel trasero.

**[DV] –** Entrada de DV montada en el panel trasero.

- 3. Cargue un disco grabable.
- 4. Seleccione un modo de grabación según los ajustes necesarios. Consulte la página 31
- 5. PPulse (REC) una vez para iniciar la grabación. Se ilumina el indicador REC en la ventana de la pantalla.
- 6. Pulse (STOP) para detener la grabación.

#### **(B)** Nota

- y Compruebe que los ajustes de entrada de audio del audio de grabación DV los que usted desea. Véase página 31.
- Si la fuente está protegida contra copias con CopyGuard, no podrá realizar la grabación con este grabador. Consulte Copyright en la página 4 para más detalles.
- La grabación continúa hasta que pulse (STOP) o cuando se llene el disco.
- Para grabar un tiempo especificado, consulte [Grabación programada instantánea] en la página 50.
- y Cuando la unidad esté en un modo de entradas externas (AV1, AV2 y DV) los botones PR (+/-) no funcionan, pulse AV/INPUT (en el mando a distancia) repetidamente para seleccionar el modo de televisión, y seleccione los canales de televisión.

## **Edición de DVD**

## **Perspectiva general del menú de lista de títulos y lista de capítulos**

Con el menú de lista de títulos puede editar los contenidos de vídeo. Las funciones de edición disponibles en este menú dependen de si está editando vídeo en DVD, o si está editando contenidos originales o una lista de reproducción.

Hay dos formas de edición de discos DVD-RW en modo VR. Puede editar directamente el contenido original del disco,o puede crear y editar una lista de reproducción. La lista de reproducción no cambia ningún contenido del disco, sino que sólo controla el contenido que se está reproduciendo.

- 1. Pulse MENU/LIST para visualizar el menú de la lista de títulos. Cuando lo haga, se parará la reproducción.
- $\bullet$  Para seleccionar los títulos, use los botones  $\nabla$ / ▲ para mostrar la página anterior/siguiente, si hay más de seis títulos.
- Si está editando un disco en modo VR, pulse MENU/LIST para cambiar entre el menú Original y la lista de reproducción.
- y Pulse DISPLAY para visualizar la información del título seleccionado en el menú de la lista de títulos.
- Tras seleccionar un título o un capítulo del menú de lista de títulos o lista de capítulos, pulse >  $ENTER$  ( $\odot$ ). Aparecen las opciones en el lado izquierdo del menú. Use  $\blacktriangledown/\blacktriangle$  para seleccionar una opción y pulse ENTER  $(\odot)$  para confirmar su selección.
- 2. Para salir del menú de lista de títulos, pulse RETURN (comp) repetidamente.

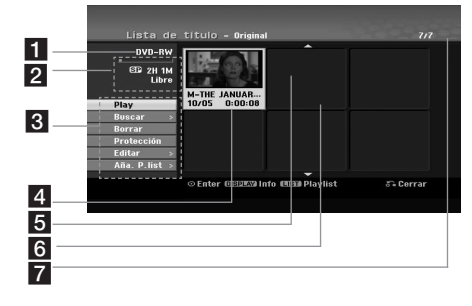

- Medio actual.
- b Indica el modo de grabación, el espacio libre y la barra de progreso de tiempo transcurrido.
- **3** Opciones de menú: Para visualizar las opciones de menú, seleccione un título o capítulo y pulse ENTER  $(①)$ .

**[Play]** – Inicia la reproducción del título o capítulo seleccionado. No se pueden reproducir los títulos o capítulos ocultos del DVD+R/RW.

#### **[Buscando]**

- y [Capítulo] : Muestra la lista de capítulos del disco.
- y [Hora] : Busca el tiempo en el que se desea fijar el punto de inicio del título.

**[Borrar]** – Borra el título o capítulo. (página 55)

**[Mover]** – Mueve la posición del capítulo en el menú [Lista de capítulo - Playlist] (página 57).

**[Protección]** – Protege contra la grabación, edición o eliminación accidental del título. (página 58)

**[Editar]** – Edita o borra una parte del título.

- y [Nom. Título] : Edita el nombre del título. (página 56).
- y [Borrar parc.] : Borra una parte del título (página 56).
- [Diviser] : Divide un título en dos (página 58).
- y [Oculta (Mostrar)] : Oculta (o muestra) el título o capítulo seleccionado. Página 57- 58.

**[Aña. P.list]** – Añade el título o capítulo a la lista de reproducción (página 54).

**[Titre]** – Muestra la lista de títulos del capítulo.

**[Combinación]** – Combina dos capítulos en uno (página 59).

**[Mostrar todo]** – Inicia la reproducción del título seleccionado, incluidos los capítulos ocultos.

- 4 Título seleccionado
	- e Muestre el número del título seleccionado y el número total de títulos.
- 6 Miniatura.
- 7 Muestra el nombre del título, la fecha de grabación y la duración de la grabación.

## **Modo VR: Edición de original y lista de reproducción**

#### **Títulos, capítulos y partes**

Los títulos del contenido original del disco contienen uno o más capítulos. Cuando se añada un título de disco a la lista de reproducción, se añaden todos los capítulos de ese título. En otras palabras, los capítulos de la lista de reproducción se comportan como capítulos del contenido original. En el menú Original y Playlist (Lista de reproducción) puede añadir o borrar partes. Al añadir un capítulo o título en la lista de reproducción, se crea un nuevo título compuesto de una sección (es decir, capítulo) de un título original. Al borrar se elimina una parte del menú del original o lista de reproducción.

 $\langle |\rangle$  Precaución -

- y Cuando se haga la edición con las funciones Borrar, Añadir y Mover, los cuadros de inicio y final puede no corresponderse exactamente con la visualización de punto de inicio y punto final.
- y Durante la reproducción de una lista de reproducción, pueden observarse pausas momentáneas entre ediciones.

#### **¿Se edita un DVD como se hace con una cinta de vídeo?**

N. Cuando se edita una cinta de vídeo, se necesita un video deck para reproducir la cinta original y otro para grabar las ediciones. Con el DVD, se editan creando una 'Lista de reproducción' de lo que se desea reproducir y cuándo reproducirlo. Durante la reproducción, el grabador reproduce el disco según la lista de reproducción.

## **Acerca de 'Original' y 'Playlist' (Lista de reproducción)**

#### **-RWVR**

En este manual encontrará con frecuencia las palabras Original y Lista de reproducción, para hacer referencia a los contenidos reales y la versión editada.

- **Original:** los contenidos hacen referencia a lo que se ha grabado en el disco.
- **Playlist:** los contenidos hacen referencia a la versión editada del disco — el modo que se reproducirá el disco.

#### **Elaboración de una nueva lista de reproducción -RWVR**

Cuando lo haga, el título o el capítulo completo se pondrán en la lista de reproducción (puede borrar bits que no vaya a necesitar más tarde ; consulte [Borrar un título/capítulo de original o lista de reproducción] en la página 55).

El título aparece en la lista de reproducción completa con los marcadores de capítulo que aparecen en el original. Sin embargo, si añade más capítulos al original más tarde, no se copian automáticamente en el título de la lista de reproducción.

- 1. Elija un título o capítulo en el menú [Lista de título-Original] o el menú [Lista de capítulo-Original] para ponerlo en la lista de reproducción, y pulse ENTER  $(\odot)$ . Aparecen las opciones de menú en el lado izquierdo del menú.
- 2. Utilice  $\blacktriangledown/\blacktriangle$  para seleccionar la opción [Aña. P.list] y pulse  $\blacktriangleright$ .

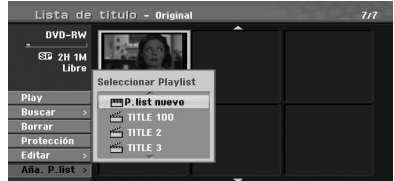

3. Seleccione [P.list nuevo] y pulse ENTER  $(\odot)$ . Aparece el nuevo capítulo en la lista de reproducción actualizada.

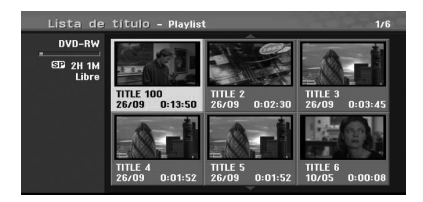

#### **Añadir título/capítulos adicionales a la lista de reproducción -RWVR**

Añadir título/capítulos adicionales a la lista de reproducción.

- 1. Elija un título o capítulo en el menú [Lista de título-Original] o el menú [Lista de capítulo-Original] para ponerlo en la lista de reproducción, y pulse ENTER  $(\odot)$ . Aparecen las opciones de menú en el lado izquierdo del menú.
- 2. Use  $\nabla/\blacktriangle$  para seleccionar [Aña. P.list] de las opciones de menú, y pulse  $\blacktriangleright$ .

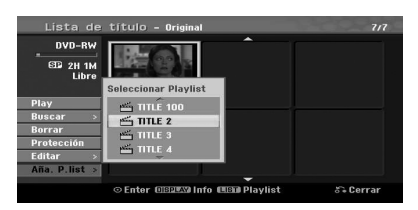

- 3. Elija una Lista de títulos Lista de reproducción ya registrada para insertar un título o capítulo, y pulse  $ENTER(\odot)$ .
- 4. Repita los pasos 1-3 para añadir el título o capítulo adicional en la lista de reproducción. Puede ver los capítulos añadidos en el menú [Lista de capítulo-Playlist].

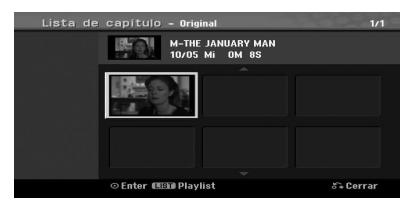

5. Pulse RETURN ( $\bullet$ ) para salir, o MENU/LIST para volver al menú [Lista de título-Original].

#### **Borrar un título/capítulo de original o lista de reproducción**

Cuando se borra un título o un capítulo del menú de la lista de reproducción, sólo se retira de la lista de reproducción; el título/capítulo permanece en el menú Original.

Si elige o borra un capítulo del menú Original (título/capítulo), el título o capítulos se borran y aumenta el tiempo restante de grabación.

Los títulos/capítulos borrados del original también se eliminan de la lista de reproducción.

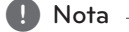

Puede no ser posible borrar capítulos de duración inferior a 3 segundos.

- 1. Utilice  $\blacktriangleleft$  / $\blacktriangleright$ / $\blacktriangleright$ / $\blacktriangle$  para elegir un capítulo o título que desea borrar en el menú [Lista de título] o [Lista de capítulo] y pulse ENTER  $(\odot)$ . Aparecen las opciones de menú en el lado izquierdo del menú.
- 2. Seleccione la opción [Borrar] de las opciones del menú.

Ejemplo: Lista de títulos (DVD-RW)

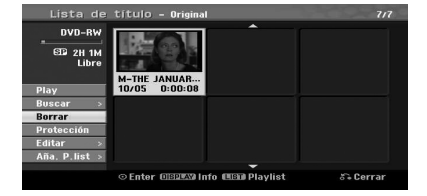

- 3. Pulse ENTER  $(\odot)$  para confirmar. Aparecerá el mensaje de confirmación para borrar.
- 4. Use  $\blacktriangleleft$  /  $\blacktriangleright$  para seleccionar [OK] y pulse ENTER (<sup>o</sup>). Se borra el capítulo o título seleccionado. Tras pulsar ENTER  $(\odot)$ , se muestra el nuevo menú actualizado.
- 5. Repita los pasos 1 4 para seguir borrando.
- 6. Pulse RETURN  $\langle \delta \rangle$  repetidamente para salir del menú.

#### **D** Nota

- y Durante la grabación DVD+RW, el nombre del título borrada cambia a [Título borrado].
- Si se han borrado repetidamente más de dos títulos, los títulos se combinan en uno.
- y Cuando esté borrando un título o capítulo, sólo el último del DVD+R/RaW, DVD-RW (modo de vídeo) aumenta el tiempo de grabación restante.
- y La función de borrado de capítulos sólo está disponible en DVD-RW (modo VR).

#### **Borrado de una parte**

#### **-RWVR**

Puede borrar una parte que no desee en el título.

- 1. Utilice  $\blacktriangleleft/\blacktriangleright/\blacktriangledown/\blacktriangle$  para elegir un título que desea borrar en el menú y pulse ENTER  $(⑤)$ . Aparecen las opciones de menú en el lado izquierdo del menú.
- 2. Seleccione la opción [Editar] > [Borrar parc.] y pulse ENTER  $(③)$ .

Aparece el menú [Editar] en la pantalla del televisor.

Ejemplo: Editar (Borrar parte) (DVD-VR)

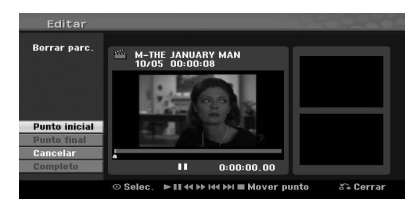

- **4** Utilización Utilización
- 3. Utilice reproducir, paso de pausa, búsqueda y movimiento lento para encontrar el punto de inicio.
- 4. Pulse ENTER (<sup>o</sup>) en el punto de inicio de la sección que desea borrar. Se destaca el icono [Punto final]. La parte se indica en la barra de progreso.
- 5. Utilice reproducir, paso de pausa, búsqueda y movimiento lento para encontrar el punto de inicio.
- 6. Pulse ENTER  $(\odot)$  en el punto de finalización de la sección que desea borrar. Puede cancelar el punto seleccionado, utilice  $\blacktriangledown$  /  $\blacktriangle$  para seleccionar el icono [Cancelar] y pulse ENTER  $(③)$ .
- 7. Si finaliza la edición, seleccione el icono [Completo] y pulse ENTER  $(③)$ . Aparecerá el mensaje de confirmación para borrar. Use  $\blacktriangleleft$  /  $\blacktriangleright$  para seleccionar [OK] y pulse ENTER (<sup>O</sup>). Se borra la parte seleccionada del título y aparece el menú de la listas de títulos.

#### , Nota

- Puede no ser posible borrar partes de duración inferior a 3 segundos.
- $\bullet$  Si selecciona [Cancelar], pulse ENTER ( $\odot$ ) y el grabador volverá a la opción anterior y quedará en el modo de pausa.

#### **Dar nombre a un título**

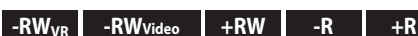

Puede dar nombres a los títulos.

- 1. Elija el título al que desea poner nombre en el menú de la listas de títulos y pulse ENTER (<sup>o</sup>). Aparecen las opciones en el lado izquierdo del menú.
- 2. Use  $\nabla/\Delta$  para seleccionar la opción [Editar] > [Nom. Título] y pulse ENTER (<sup>O</sup>). Aparece el menú del teclado. Aparece el menú del teclado.

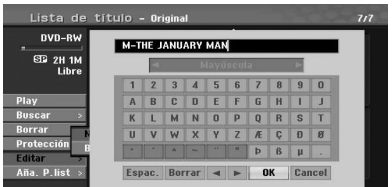

3. Introduzca un nombre para el título. Utilice  $\blacktriangleleft$ / $\blacktriangleright$ / $\blacktriangleright$ / $\blacktriangle$  para seleccionar un carácter y pulse ENTER (<sup>o</sup>) para confirmar la selección.

**[IDIOMAS] –** Selecciona el tipo de teclado.

**[Espace] –** Introduce un espacio en la posición del cursor.

**[Borrar] –** Borra el carácter a la izquierda de la posición del cursor.

**[**a/d**] –** Mueve el cursor a derecha o izquierda.

**[OK] –** Confirma el nombre introducido.

**[Cancelar] –** Borra todos los caracteres y sale del menú del teclado.

#### Nota

#### **Botones del mando a distancia para introducir un nombre**

- $\blacktriangleright$  **(PLAY):** Botones del mando a distancia para introducir un nombre.
- **· II (PAUSE/STEP):** Borra el carácter a la derecha de la posición del cursor.
- **SKIP (** $\blacktriangleright$ ): Mueve el cursor a derecha o izquierda.
- **E (STOP), CLEAR:** Borra el carácter a la izquierda de la posición del cursor.
- **0-9:** Introduce el carácter correspondiente a la columna seleccionada.
- **MENU/LIST, DISPLAY:** Cambia el tipo de teclado.
- 4. Elija [OK] y pulse ENTER  $(\odot)$  para fijar el nombre y volver a la pantalla de menú anterior.
- 5. Pulse RETURN (5) repetidamente para salir del menú.

 $\blacksquare$  Nota  $\blacksquare$ 

- Los nombres pueden tener una longitud de hasta 32 caracteres.
- Para discos formateados en un grabador diferente, podrá ver un conjunto limitado de caracteres.
- y Durante la grabación en discos DVD-R, DVD-RW o DVD+R, el número introducido se muestra en la unidad u sólo tras la finalización.

#### **Búsqueda de tiempo**

#### **-RWVR -RWVideo +RW -R +R**

Puede seleccionar el punto de inicio del título.

- 1. Utilice  $\blacktriangleleft$ / $\blacktriangleright$ / $\blacktriangleright$ / $\blacktriangle$  para elegir un título del menú de lista de títulos y pulse ENTER  $(\odot)$ . Aparecen las opciones de menú en el lado izquierdo del menú.
- 2. Elija la opción [Buscando] > [Hora] y pulse ENTER (<sup>o</sup>). Aparece el menú [Hora] en la pantalla del televisor.

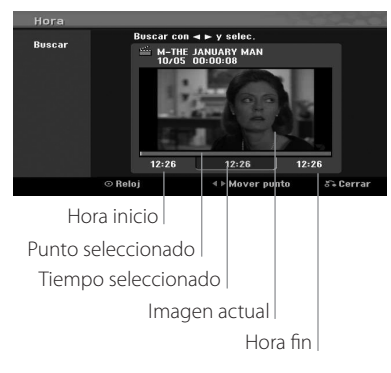

3. Utilice  $\blacktriangleleft$  /  $\blacktriangleright$  para encontrar el punto de inicio deseado.

El punto aumenta en pasos de 1 minuto. Si mantiene pulsado  $\blacktriangleleft$  / $\blacktriangleright$ , el punto aumenta en incrementos de 5 minutos.

4. Pulse ENTER  $(\odot)$  para elegir el punto de inicio.

#### **Movimiento de un capítulo de la lista de reproducción -RWVR**

Utilice esta función para cambiar la disposición del orden de reproducción de los capítulos de la lista de reproducción en el menú de lista de capítuloslista de reproducción.

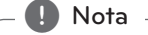

Esta función no está disponible si hay un solo capítulo.

- 1. Seleccione un capítulo del menú Lista de capítulos-Lista de reproducción.
- 2. Pulse  $ENTFR$  ( $\odot$ ). Aparecen las opciones en el lado izquierdo del menú.
- 3. Utilice  $\nabla/\Delta$  para seleccionar la opción [Mover] de las opciones de la lista de reproducción y pulse ENTER  $(①)$ .

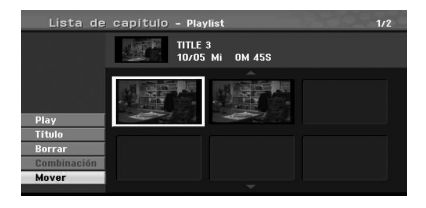

4. Utilice  $\blacktriangleleft$ / $\blacktriangleright$ / $\blacktriangleright$ / $\blacktriangle$  para elegir el lugar al que desea mover el capítulo y pulse ENTER  $(\odot)$ . Tras pulsar ENTER  $\ddot{\text{(O)}}$ , se muestra el menú actualizado.

#### **Ocultar un capítulo/título**

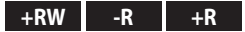

Puede saltar la reproducción de capítulos o títulos sin borrarlos del disco.

- 1. Utilice a/d/ $\nabla / \triangle$  para elegir un capítulo o título que desea borrar en el menú [Lista de título] o [Lista de capítulo] y pulse ENTER (<sup>O</sup>).Aparecen las opciones en el lado izquierdo del menú.
- 2. Seleccione la opción [Editar] > [Oculta]. Ejemplo: Lista de títulos (DVD+RW)

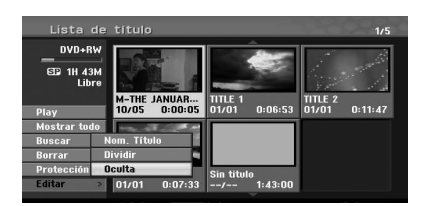

3. Pulse ENTER  $(\odot)$  para confirmar. Se oscurecerá la miniatura del capítulo o título.

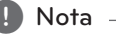

- Si selecciona un capítulo o título oculto en el menú de lista de títulos o lista de capítulos, puede 'mostrarlo' eligiendo la opción [Mostrar] del menú. Posteriormente, podrá ver el capítulo o título.
- y Puede reproducir el capítulo o título oculto con la opción [Mostrar todo] del menú.

#### **Protección de un título**

#### $-RW_{VR}$  +RW -R +R

Utilice esta función para la protección contra grabaciones, ediciones o borrados accidentales del título.

- 1. Pulse MENU/LIST para visualizar el menú de la lista de títulos.
- 2. Use  $\blacktriangleleft$ / $\blacktriangleright$ / $\blacktriangleright$ / $\blacktriangle$  para elegir un título que desee proteger y pulse ENTER  $(③)$ . Aparecen las opciones en el lado izquierdo del menú.
- 3. Seleccione [Protección] de las opciones disponibles.

Ejemplo: Lista de títulos (DVD-RW)

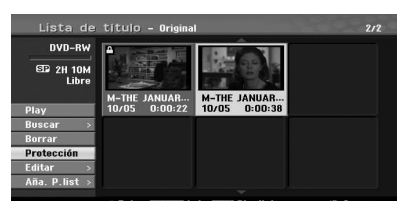

4. Pulse ENTER  $(\odot)$  para confirmar.

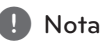

Si selecciona un título que ha se ha protegido en el menú de lista de títulos, puede 'desprotegerlo' con la opción [Unprotect] de las opciones del menú de lista de títulos. Posteriormente, puede editar y borrar el título.

#### **Dividir un título en dos +RW**

Utilice este comando para dividir un título en dos nuevos títulos.

- 1. En el menú de la lista de títulos, seleccione un título que desee dividir y pulse ENTER  $(\odot)$ . Aparecen las opciones de menú en el lado izquierdo del menú.
- 2. Seleccione la opción [Editar] > [Diviser]. Ejemplo: Lista de títulos (DVD+RW)

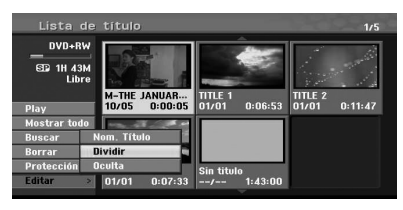

3. Pulse ENTER  $(③)$ . Se muestra el menú [Editer (Diviser)] .

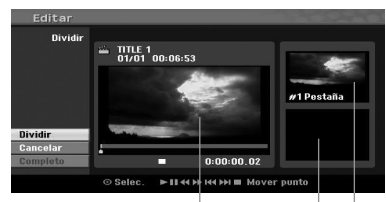

Imagen actual

La miniatura del segundo título

La miniatura del primer título

- 4. Utilice reproducir, paso de pausa, buscar y movimiento lento para encontrar el punto en el que desea dividir el título.
- 5. Seleccione la opción [Diviser] y pulse ENTER  $(\odot)$ en ese punto. Para reiniciar el punto, seleccione la opción [Cancelar] y pulse ENTER (<sup>O</sup>). Repita desde el paso 4.
- 6. Elija la opción [Completo] y pulse ENTER  $(\odot)$ para fijar el punto de división. El título se divide en dos nuevos títulos. Puede necesitarse hasta 6 minutos para la división.

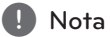

El punto de división puede no seleccionarse si el punto tiene una duración inferior a 3 segundos.

#### **Combinar dos capítulos en uno**

#### $\cdot$ RW<sub>VR</sub>  $+$ RW  $+$ R

Utilice esta función para combinar en uno dos títulos adyacentes.

- 1. En el menú de la lista de capítulos, seleccione el segundo capítulo de los dos capítulos que desea combinar y pulse ENTER  $(③)$ . Aparecen las opciones de menú en el lado izquierdo del menú.
- 2. Use  $\blacktriangledown/\blacktriangle$  para seleccionar la opción [Combinación]. Aparece el indicador entre los dos capítulos que desea combinar. Ejemplo: Lista de títulos (DVD-VR)

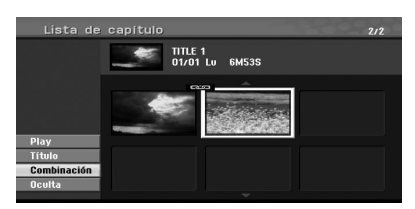

- 3. Pulse ENTER  $(\odot)$  para combinar los dos capítulos.
- 4. Repita los pasos 1 3 para seguir combinando.
- 5. Pulse RETURN (c) repetidamente para salir del menú.

#### **D** Nota

Esta función no puede utilizarse según se indica más adelante;

- Si hay sólo un capítulo en el título.
- Si selecciona el primer capítulo.
- Si se han creado dos capítulos borrando una parte del título original.
- Si se han creado dos capítulos de títulos diferentes.
- Si se han creados dos capítulos moviendo un orden desde un título original.

#### **Sobreescribir grabaciones +RW**

Para sobreescribir una nueva grabación de vídeo sobre un título grabado anteriormente, siga estos pasos. Esta función no está disponible para DVD+Rs, que siempre graban al final del disco.

- 1. Seleccione la fuente de entrada que desea grabar (canal de televisión, AV1, AV2, DV).
- 2. Pulse MENU/LIST para visualizar el menú de la lista de títulos.

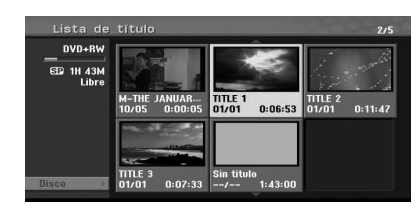

- 3. Use  $\blacktriangledown/\blacktriangle/\blacktriangle/\blacktriangleright$  para elegir un título que desea sobreescribir.
- 4. Pulse (REC) para iniciar la grabación de sobreescritura. La grabación se inicia desde el punto de inicio del título.
- 5. Pulse (STOP) para detener la grabación. Se muestra el menú creado y actualizado con el nuevo título.

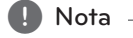

- Esta función no está disponible para un título protegido.
- Si sobreescribe la grabación más larga que el título actual en el disco grabado completamente, se sobreescribe el siguiente título.
- Si se protege el título siguiente, se detiene la sobreescritura en el punto de inicio del título.

### **Visualización del menú de la lista de títulos mostrado en grabadores y/o reproductores de DVD**

#### **+RW +R**

Puede visualizar el menú de lista de títulos en el otro reproductor de DVD con capacidad para la reproducción de discos DVD+RW o DVD+R.

- 1. Inserte el disco DVD+R o DVD+RW ya grabado.
- 2. En el modo DVD, pulse TITLE en el modo de reproducción o parada. El menú de lista de títulos aparece como se muestra a continuación.

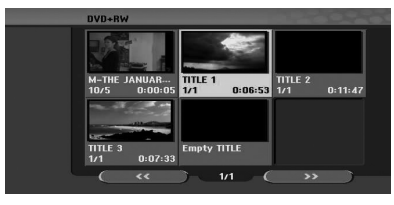

3. Para reproducir un título, seleccione el título deseado y pulse ENTER  $(\odot)$  o  $\blacktriangleright$  (PLAY).

#### $\blacksquare$  Nota  $\blacksquare$

Puede eliminar el menú de lista de títulos pulsando (STOP).

#### **Reproducción de las grabaciones en otros reproductores de DVD (Finalización de un disco)**

Los reproductores DVD más regulares pueden reproducir discos finalizados en modo Video, discos DVD+R o DVD+RW finalizados. Un pequeño número de reproductores también pueden reproducir discos DVD-RW grabados en modo VR, finalizados o no. Compruebe el manual que acompaña al otro reproductor para comprobar los formatos de disco que puede reproducir.

La finalización fija las grabaciones, de modo que se puedan reproducir en un DVD regular o un ordenador con una unidad DVD-ROM adecuada.

La finalización de un disco de modo de vídeo crea una pantalla de menú para la navegación en el disco. Se puede acceder al menú pulsando MENU/LIST o TITLE. Para finalizar un disco, consulte [Finalizar] en la página 32.

#### **A** Nota

- Un DVD+RW puede reproducirse en unidades regulares.
- Los contenidos editados de un disco DVD+R (DL) son compatibles con reproductores DVD sólo tras finalizarlos.
- y Los contenidos editados del disco DVD+R (DL) no son compatibles con unidades regulares. (Ocultar, combinar capítulos, marcar capítulo añadido, etc.)
- El tiempo necesario para la finalización depende del tipo de disco, la cantidad de datos grabados en el disco, y el número de títulos.
- Pueden ser necesarios hasta 30 minutos para la finalización de un disco DVD+R (DL).

**4**

## **Dubbing**

## **Dubbing de VCR a DVD**

Puede copiar los contenidos de una cinta de vídeo a un DVD con el botón DUBBING. Esto le permite archivar guardar cintas de vídeo antiguas formato DVD.

- 1. Inserte un disco DVD en blanco en el DVD deck y cierre la bandeja.
- 2. Inserte la cinta de vídeo que desea copiar en el lector de VCR.
- 3. Seleccione el modo VCR pulsando en VCR en el mando a distancia o pulsando DVD/VCR en el panel frontal.
- 4. Encuentre el lugar de la cinta de video en el que desea empezar el dubbing con las funciones PLAY, FF, REW y PAUSE. Para obtener los mejores resultados, haga una pausa en la reproducción en el punto en que desee realizar la grabación.
- 5. Pulse el botón DUBBING. Se visualiza el menú Dubbing.

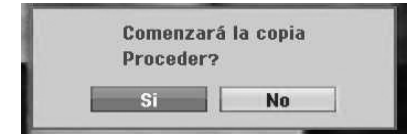

- 6. Use  $\blacktriangleleft$  /  $\blacktriangleright$  para seleccionar [Si] y pulse ENTER  $\mathbf{O}$ ).
- 7. Para detener el dubbing en cualquier otro momento, pulse  $\blacksquare$  (STOP). El dubbing se parará automáticamente cuando haya finalizado la cinta de vídeo.

#### , Nota

Si pulsa PAUSE durante el modo de Dubbing, los decks de DVD y VCR quedan en modo de pausa. En el modo de pausa, puede ajustar la posición de reproducción VCR con PLAY, REW, FF, PAUSE/STEP, etc. El DVD deck permanecerá en modo de pausa. Para reanudar el Dubbing.

## **Grabación desde DV**

#### **Grabación desde DV**

Puede conectar videocámara equipada con DV a este grabador con un cable DV para la entrada y salida de audio, vídeo, datos y señales de control.

- Este grabador es compatible sólo con videocámaras con formato DV (DVC-SD, DV25). No son compatibles los sintonizadores satélites digitales y grabadores de VÍDEO digital.
- y No se puede conectar más de una videocámara DV con este grabador al mismo tiempo.
- No se puede controlar este grabador desde equipos externos conectados a través de la toma DV IN (incluidos dos grabadores).
- No siempre es posible controlar la videocámara conectada a través de la toma DV IN.
- Normalmente, las videocámaras digitales graban audio como estéreo 16-bit/48kHz, o pistas estéreo dobles de 12-bit/32kHz.Este grabador sólo puede grabar una pista de audio estéreo. Ponga la opción [DV Record Audio] en Audio 1 o Audio 2, según sea necesario (véase página 31).
- y La entrada de audio en la toma DV IN será de 32 o 48kHz (no 44,1kHz).
- Pueden producirse alteraciones de imagen durante la grabación si el componente fuente hace una pausa o reproduce una sección no grabada de la cinta, o si se produce un corte de alimentación eléctrica, o se desconecta el cable DV.

## **Grabación desde una videocámara digital**

Se puede grabar desde una vídeograbadora digital conectada a la toma DV IN del panel frontal de este grabador. Con el mando a distancia del grabador, puede controlar la videocámara y este grabador. Antes de grabar, asegúrese de que esté configurada la entrada de audio para la toma DV IN (véase la página 31).

#### **d** Nota

- La señal de la fuente debe tener formato DVC-SD.
- Algunas videocámaras no se pueden controlar con el mando a distancia de este grabador.
- Si conecta un segundo grabador de DVD con un cable DV, no podrá controlar el segundo grabador desde este.
- No se puede controlar remotamente desde un componente conectado a la toma DV IN.
- · No se puede grabar la información de fecha y hora desde un cassette DV.
- 1. Asegúrese de que la videocámara digital esté conectada a la toma DV IN del panel frontal. Consulte la página 19.
- 2. Compruebe que la entrada de audio DV sea la necesaria. Puede elegir entre Audio 1 (audio original) y Audio 2 (audio mezclado).
- y La entrada DV se ajusta desde el audio de grabación DV en el submenú de audio de grabación DV del menú de configuración. Consulte Audio de grabación DV en la página 31 para más información.
- 3. Pulse AV/INPUT repetidamente para seleccionar la entrada DV. Aparece DV en la ventana de la pantalla.
- 4. Encuentre el punto de la cinta de la videocámara en el que desea que se inicie la grabación. Para obtener los mejores resultados, haga una pausa en la reproducción en el punto en que desee realizar la grabación.
- y Dependiendo de la videocámara, puede utilizar el mando a distancia de este grabador con las funciones PARAR, REPRODUCIR y PAUSA.
- 5. Pulse (REC) una vez para iniciar la grabación.
- y La grabación se para automáticamente si el grabador no detecta señal.
- y Puede hacer una pausar o detener la grabación pulsando **II** (PAUSE/STEP) o (STOP). No se puede controlar la videocámara desde el mando a distancia durante la grabación.
- y En el modo de vídeo, el cuadro final de la grabación puede permanecer visualizado en la pantalla unos momentos cuando haya finalizado la grabación.

#### **Mensajes relacionados con DV**

Pueden verse los siguientes mensajes en la pantalla del televisor cuando se utiliza la toma DV IN.

- · No conectado a la videocámara. La videocámara no se ha conectado correctamente, o está apagada.
- Demasiados dispositivos conectados. La toma DV de este grabador es compatible con la conexión a sólo una videocámara.
- Compruebe la cinta. No se ha cargado ningún cassette en el equipo conectado.
- Dispositivo no controlable. Este grabador no puede controlar la videocámara.
- y Actualización de información. La videocámara está actualizando la información para DV.
- · Modo de cámara La videocámara está en modo de cámara

**4**

## **Solución de problemas**

## **General**

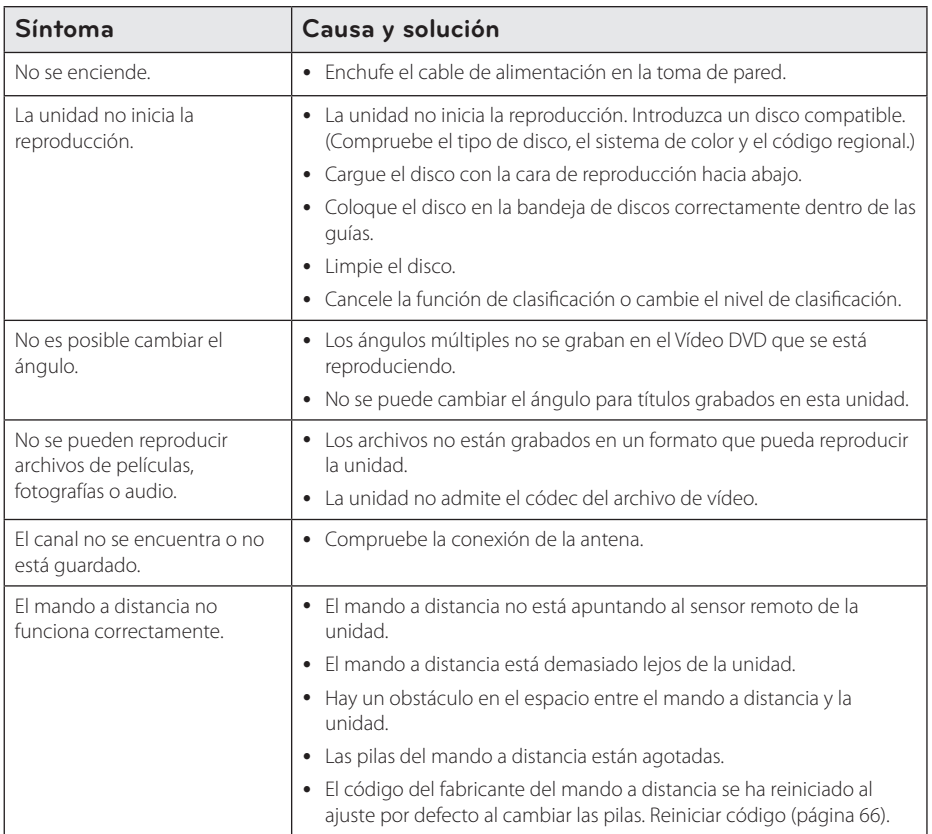

## **Reinicio del equipo**

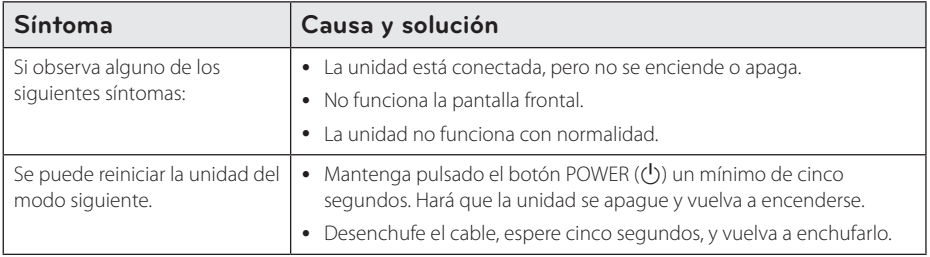

## **Reproducir**

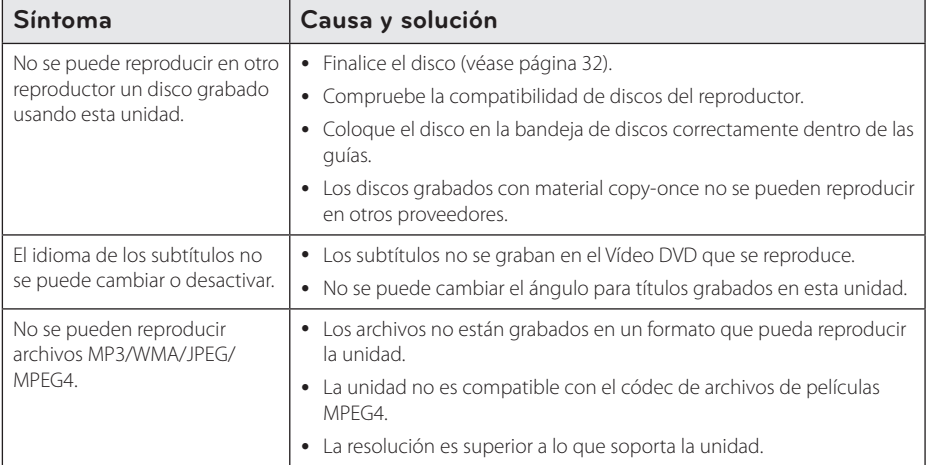

## **Grabación**

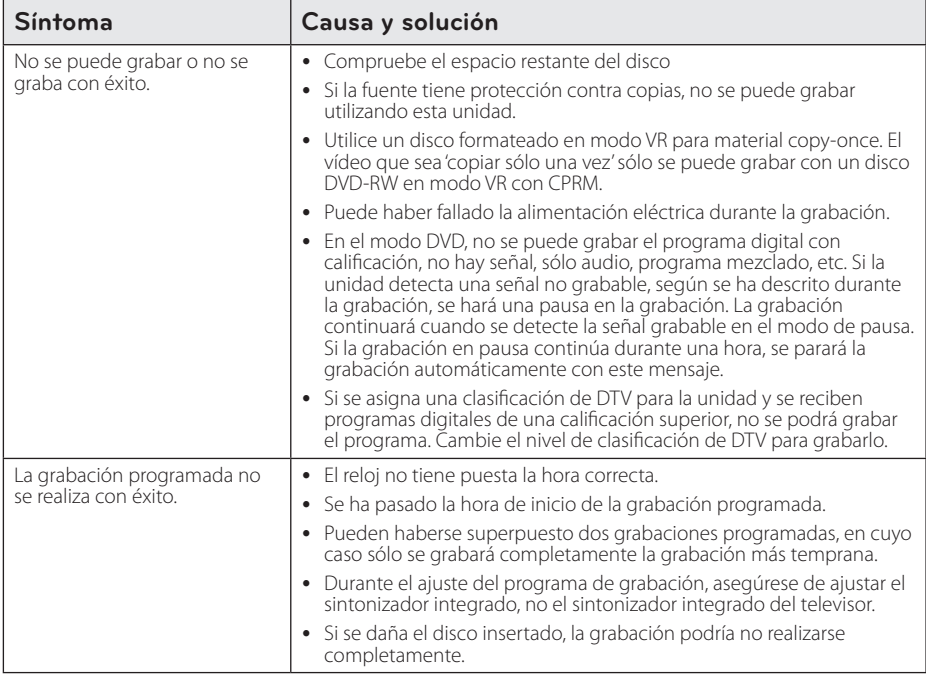

Solución de problemas **10** Solución de problemas

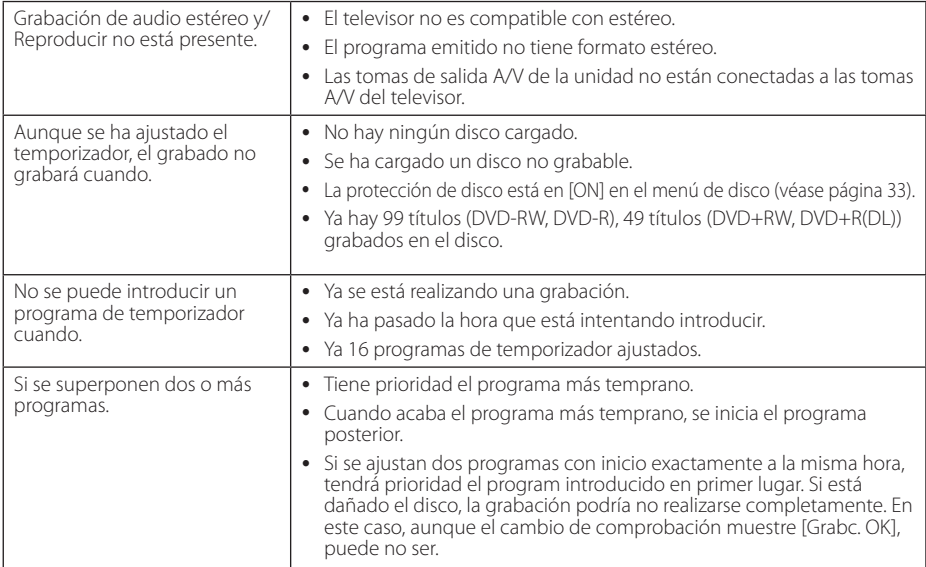

## **HDMI**

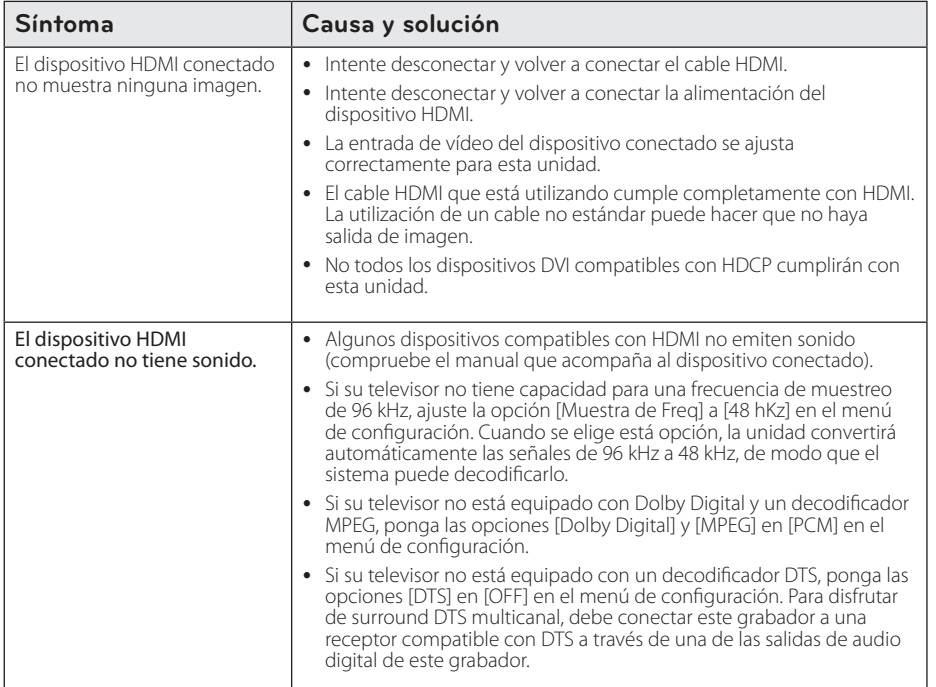

# Solución de problemas **10** Solución de problemas

## **Control de un televisor con el mando a distancia incluido**

Puede controlar su televisor con los botones siguientes.

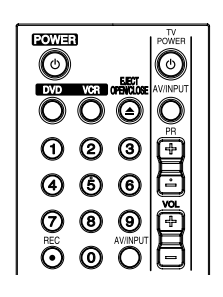

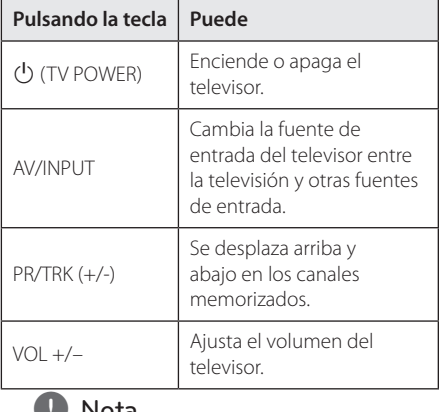

#### Dependiendo de la unidad que se conecte, , Nota

quizás no pueda controlar el televisor con algunos de los botones.

## **Configuración del mando a distancia para el televisor**

Puede utilizar el televisor con el mando a distancia incluido.

Si el televisor se encuentra en la lista siguiente, seleccione el código de fabricante apropiado.

1. Con el botón (<sup>I</sup>) (TV POWER) pulsado, pulse el código de fabricante para su televisor con los botones numéricos (véase tabla siguiente).

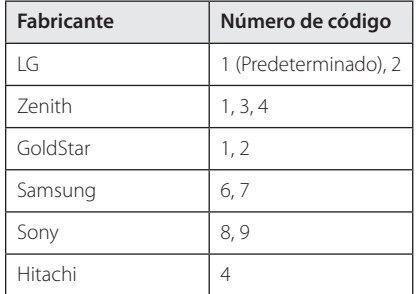

2. Suelte el botón  $\bigcirc$  (TV POWER) para completar el ajuste.

Dependiendo del televisor, algunos o todos los botones pueden no funcionar en el televisor, incluso después de introducir el código de fabricante correcto. Cuando cambie las pilas del mando a distancia, el número de código que haya introducido podría volver al ajuste por defecto. Introduzca de nuevo el número de código adecuado.

## **Lista del código del país**

Elija un código de área de la lista.

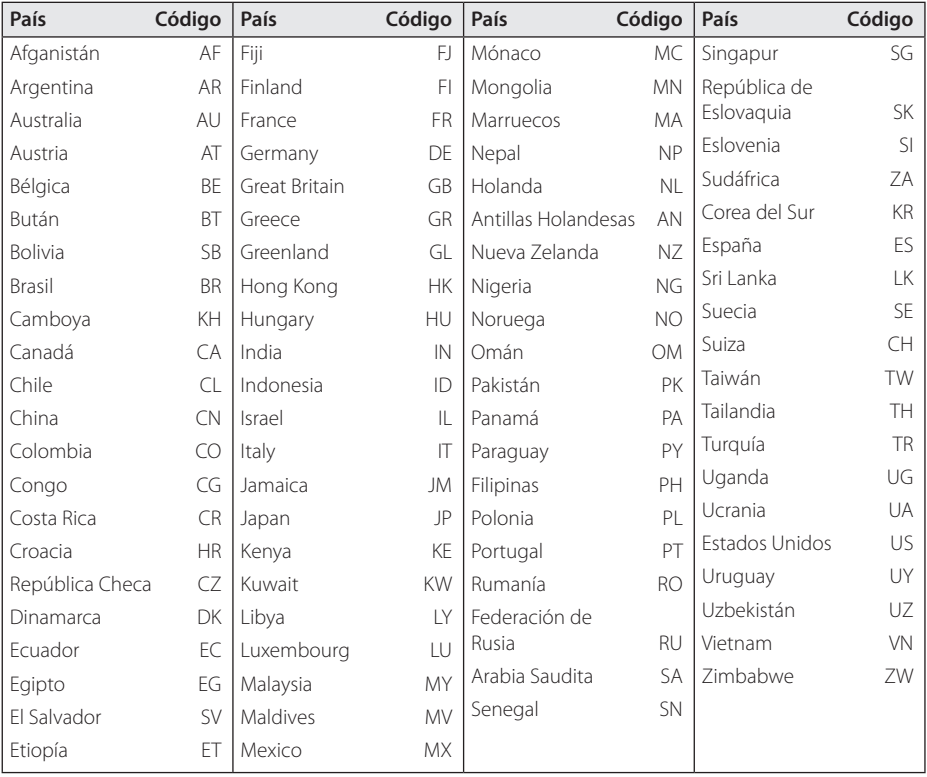

Apéndice **6**

## **Lista de código de idioma**

Utilice esta lista para introducir el idioma deseado para los siguientes ajustes iniciales: [Disco Audio], [Disco Subtítulo] y [Disco Menú].

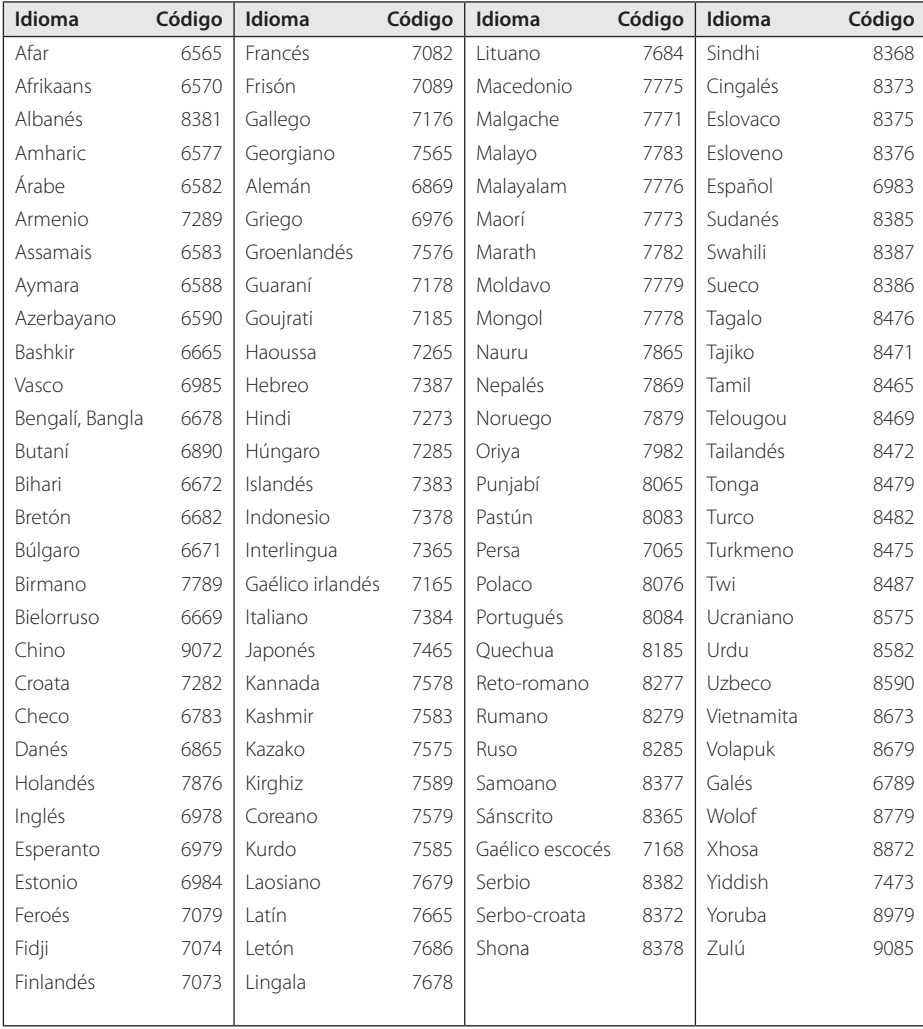

## **Marcas comerciales y licencias**

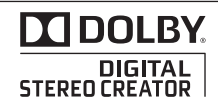

Fabricado bajo licencia de Dolby Laboratories. Dolby y el símbolo Doble D son marcas comerciales de Dolby Laboratories.

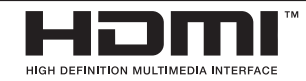

HDMI, el logotipo HDMI y High Definition Multimedia Interface son marcas comerciales o marcas registradas de HDMI licensing LLC.

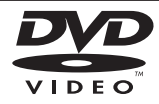

El "logo DVD" es una marca comercial de DVD Format/Logo Licensing Corporation.

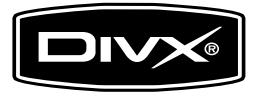

DivX®, DivX Certified® y los logotipos asociados son marcas comerciales de DivX, Inc. y se utilizan bajo licencia.

## **Especificaciones**

#### **General**

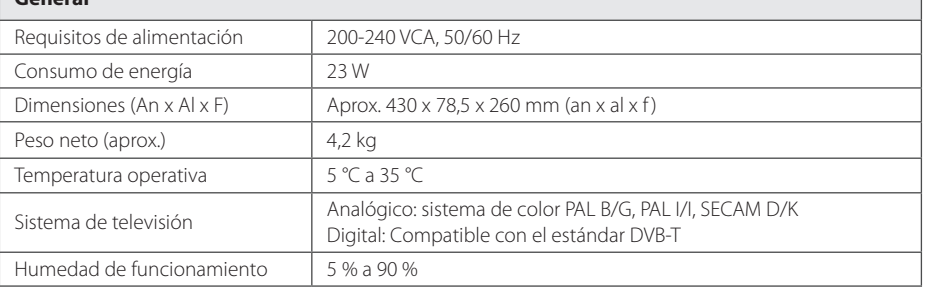

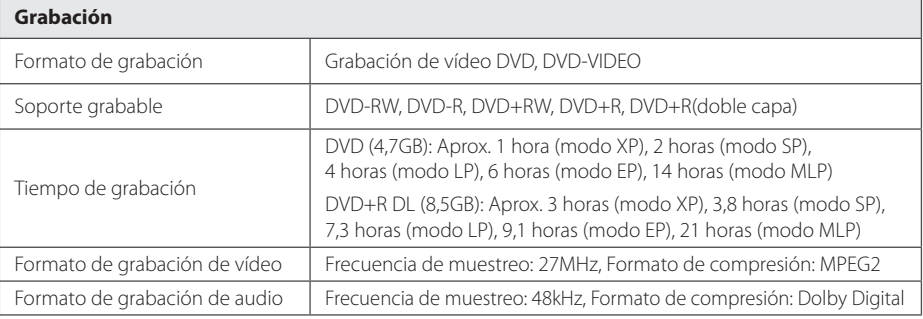

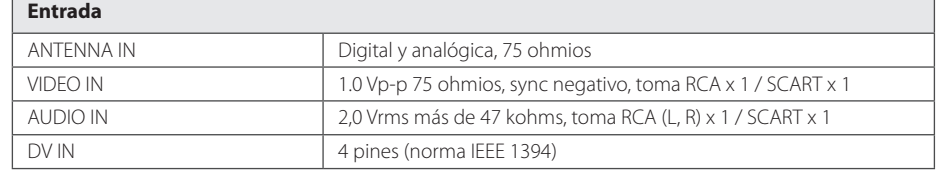

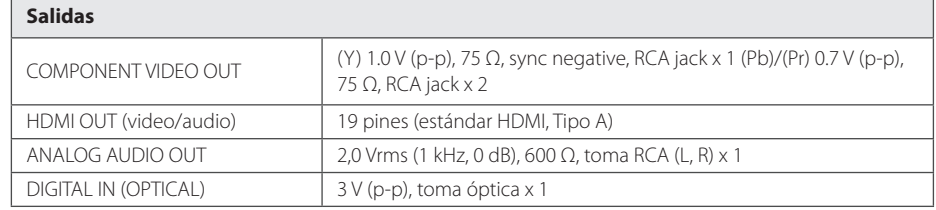

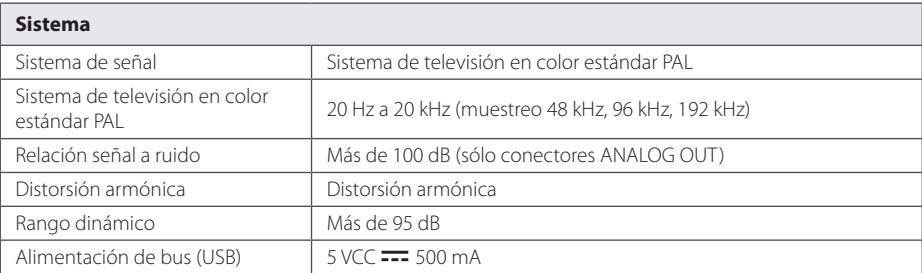

• Diseño y especificaciones sujetas a cambio sin previo aviso.

## **Mantenimiento**

#### **Manejo de la unidad**

#### **Envío de la unidad**

Guarde el embalaje original y los materiales de empaquetado. Si necesita enviar la unidad, para máxima protección, intente que el embalaje sea similar al de salida de fábrica.

Mantener las superficies exteriores limpias.

- y Cuando esté cerca de la unidad, no utilice productos volátiles como insecticidas.
- y No ejerza una presión excesiva cuando limpie la unidad, a fin de evitar daños en la superficie.
- No deje que la unidad entre en contacto con productos de plástico o goma durante períodos prolongados.

#### **Limpieza del aparato**

Para limpiar la unidad, utilice un paño suave y seco. Si las superficies están muy sucias, utilice un paño ligeramente humedecido con un detergente no agresivo. No utilice productos fuertes, como alcohol, bencina o disolvente, porque podrían dañar la superficie de la unidad.

#### **Mantenimiento de la unidad**

La unidad es un dispositivo de precisión y alta tecnología. Si las lentes ópticas o la unidad del disco acumulan suciedad o presentan desgaste, esto reducirá la calidad de la imagen. Para información más detallada, consulte en el centro de servicio autorizado más cercano.

#### **Notas en los discos**

#### **Manipulación de los discos**

No toque el lado de reproducción del disco. Sujete el disco por los bordes, de manera que no queden impresas sus huellas en la superficie. Nunca pegue papel ni cinta adhesiva en el disco.

#### **Guardar los discos**

Tras la reproducción, guarde el disco en la caja correspondiente. No deje el disco expuesto a la luz directa del sol o cerca de una fuente de calor; nunca lo deje en un coche donde esté expuesto directamente al sol.

#### **Limpieza de discos**

Las huellas y el polvo en el disco pueden afectar a la calidad de la imagen y distorsionar el sonido. Antes de la reproducción, limpie el disco con un paño. Limpie el disco desde el centro hacia fuera.

No utilice limpiadores fuertes, como alcohol, benceno, disolventes o spray antiestático para discos de vinilo más antiguos.
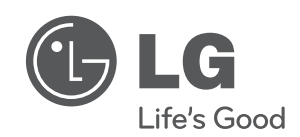